IBM DB2 Information Integrator

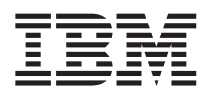

# Remarques sur le produit

*Version 8.1, FixPack 5*

IBM DB2 Information Integrator

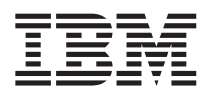

# Remarques sur le produit

*Version 8.1, FixPack 5*

**Important**

Avant d'utiliser le présent document et le produit associé, prenez connaissance des informations générales figurant à la section [«Remarques»](#page-54-0) à la page 45.

LE PRESENT DOCUMENT EST LIVRE ″EN L'ETAT″. IBM DECLINE TOUTE RESPONSABILITE, EXPRESSE OU IMPLICITE, RELATIVE AUX INFORMATIONS QUI Y SONT CONTENUES, Y COMPRIS EN CE QUI CONCERNE LES GARANTIES DE QUALITE MARCHANDE OU D'ADAPTATION A VOS BESOINS. Certaines juridictions n'autorisent pas l'exclusion des garanties implicites, auquel cas l'exclusion ci-dessus ne vous sera pas applicable.

Ce document est mis à jour périodiquement. Chaque nouvelle édition inclut les mises à jour. Les informations qui y sont fournies sont susceptibles d'être modifiées avant que les produits décrits ne deviennent eux-mêmes disponibles. En outre, il peut contenir des informations ou des références concernant certains produits, logiciels ou services non annoncés dans ce pays. Cela ne signifie cependant pas qu'ils y seront annoncés.

Pour plus de détails, pour toute demande d'ordre technique, ou pour obtenir des exemplaires de documents IBM, référez-vous aux documents d'annonce disponibles dans votre pays, ou adressez-vous à votre partenaire commercial.

Vous pouvez également consulter les serveurs Internet suivants :

- v <http://www.fr.ibm.com> (serveur IBM en France)
- v <http://www.can.ibm.com> (serveur IBM au Canada)
- <http://www.ibm.com> (serveur IBM aux Etats-Unis)

*Compagnie IBM France Direction Qualité Tour Descartes 92066 Paris-La Défense Cedex 50*

© Copyright IBM France 2004. Tous droits réservés.

**© Copyright International Business Machines Corporation 2004. All rights reserved.**

# **Table des matières**

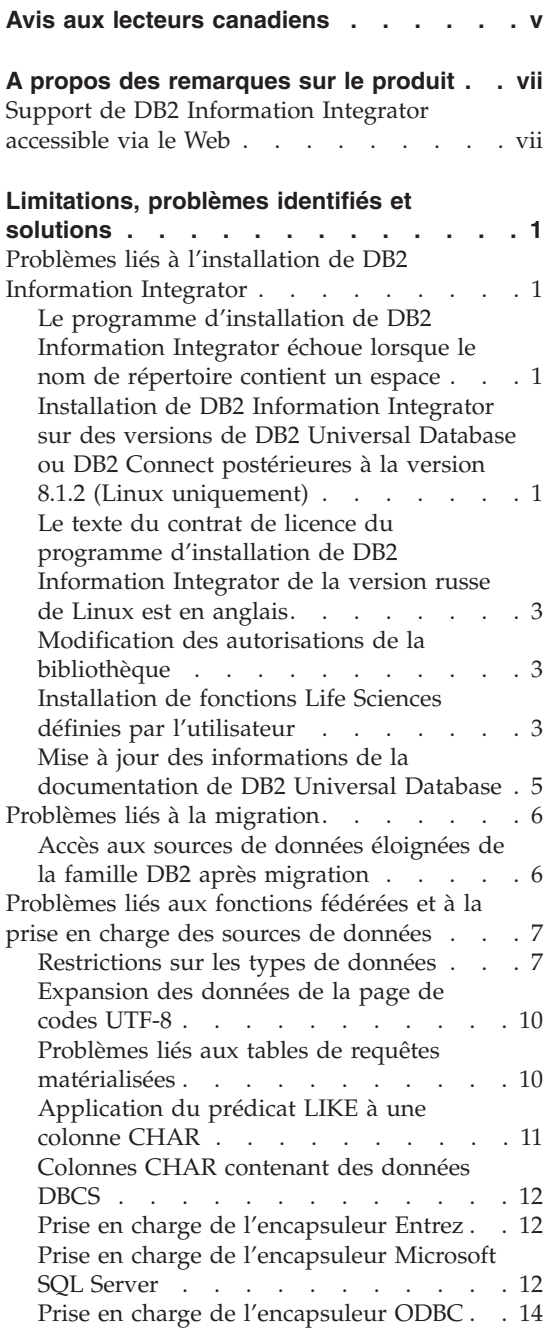

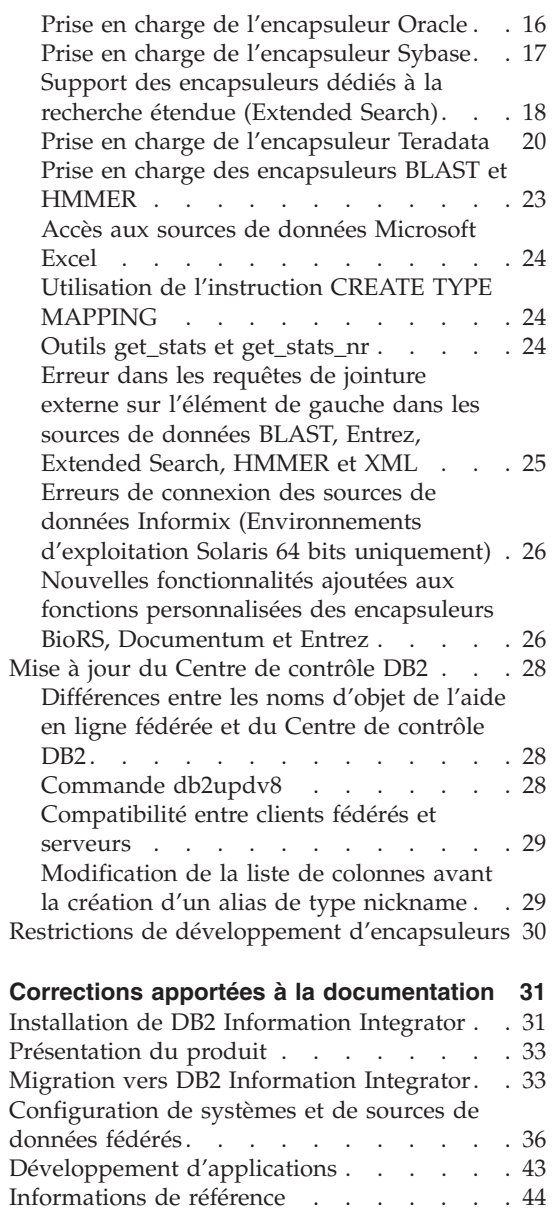

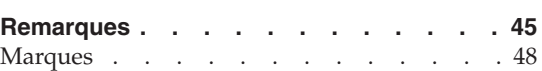

# <span id="page-6-0"></span>**Avis aux lecteurs canadiens**

Le présent document a été traduit en France. Voici les principales différences et particularités dont vous devez tenir compte.

#### **Illustrations**

Les illustrations sont fournies à titre d'exemple. Certaines peuvent contenir des données propres à la France.

#### **Terminologie**

La terminologie des titres IBM peut différer d'un pays à l'autre. Reportez-vous au tableau ci-dessous, au besoin.

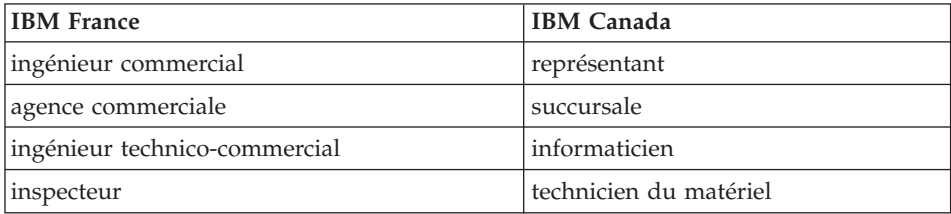

#### **Claviers**

Les lettres sont disposées différemment : le clavier français est de type AZERTY, et le clavier français-canadien de type QWERTY.

#### **OS/2 et Windows - Paramètres canadiens**

Au Canada, on utilise :

- v les pages de codes 850 (multilingue) et 863 (français-canadien),
- le code pays 002,
- le code clavier CF.

# **Nomenclature**

Les touches présentées dans le tableau d'équivalence suivant sont libellées différemment selon qu'il s'agit du clavier de la France, du clavier du Canada ou du clavier des États-Unis. Reportez-vous à ce tableau pour faire

correspondre les touches françaises figurant dans le présent document aux touches de votre clavier.

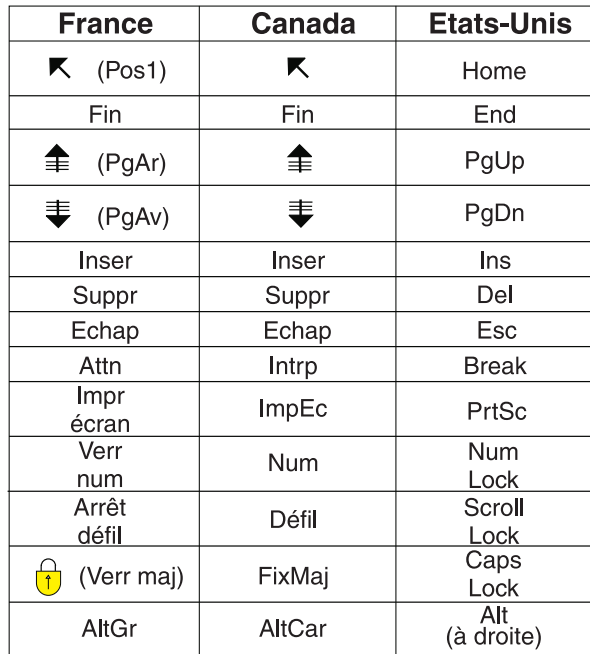

# **Brevets**

Il est possible qu'IBM détienne des brevets ou qu'elle ait déposé des demandes de brevets portant sur certains sujets abordés dans ce document. Le fait qu'IBM vous fournisse le présent document ne signifie pas qu'elle vous accorde un permis d'utilisation de ces brevets. Vous pouvez envoyer, par écrit, vos demandes de renseignements relatives aux permis d'utilisation au directeur général des relations commerciales d'IBM, 3600 Steeles Avenue East, Markham, Ontario, L3R 9Z7.

# **Assistance téléphonique**

Si vous avez besoin d'assistance ou si vous voulez commander du matériel, des logiciels et des publications IBM, contactez IBM direct au 1 800 465-1234.

# <span id="page-8-0"></span>**A propos des remarques sur le produit**

Ce document contient les informations les plus récentes sur DB2 Information Integrator, Version 8.1. FixPack 5.

Les remarques sur le produit sont divisées en deux parties. La première contient les détails relatifs aux anomalies, limitations et solutions connues au moment de la publication qui affectent la dernière version du produit. Prenez connaissance de ces remarques afin de vous familiariser avec les différentes questions relatives à cette édition de DB2 Information Integrator. La deuxième partie présente les corrections et mises à jour apportées à la documentation imprimée et aux fichiers HTML et PDF précédemment diffusés.

# **Support de DB2 Information Integrator accessible via le Web**

Pour plus d'informations sur DB2 Information Integrator et les problèmes de support plus généraux, consultez la page Web du support DB2 Information Integrator à l'adresse :

www.ibm.com/software/data/integration/db2ii/support.html.

# <span id="page-10-0"></span>**Limitations, problèmes identifiés et solutions**

Les informations suivantes décrivent les limitations, problèmes et solutions connus de DB2 Information Integrator version 8.1 FixPack 5. Ces restrictions ne s'appliquent pas systématiquement aux autres éditions du produit.

# **Problèmes liés à l'installation de DB2 Information Integrator**

# **Le programme d'installation de DB2 Information Integrator échoue lorsque le nom de répertoire contient un espace**

Si vous copiez le programme d'installation de DB2 Information Integrator ou de DB2 dans un chemin de répertoire dont le nom contient un espace, l'installation échoue. Pour éviter ce problème, procédez de l'une des façons suivantes :

- v Installez DB2 Information Integrator à l'aide des CD fournis.
- v Assurez-vous que le nom de chemin du répertoire dans lequel est copié le programme d'installation de DB2 Information Integrator ou de DB2 ne comporte aucun espace.

# **Installation de DB2 Information Integrator sur des versions de DB2 Universal Database ou DB2 Connect postérieures à la version 8.1.2 (Linux uniquement)**

Si vous installez une version de DB2 Information Integrator supérieure à la version 8.1.2, ou une version de DB2 Connect supérieure à la version 8.1.2 et que vous installez les encapsuleurs relationnels ou non relationnels de DB2 Information Integrator, ces encapsuleurs ne sont pas installés. Un message s'affiche dans l'Assistant d'installation de DB2 (ou dans le fichier journal en cas d'installation automatique), indiquant les conditions préalables non remplies.

Ce message est incorrect car le produit requis est déjà installé sur le système. Cependant, les encapsuleurs DB2 Information Integrator ne sont pas installés. Vous devez les installer séparément. Vous pouvez pour ce faire utiliser le script db2\_install ou RedHat Package Manager.

Une fois les encapsuleurs installés, vous devez réinstaller le FixPack de DB2 Information Integrator initialement utilisé pour mettre à jour DB2 Information Integrator, Version 8.1. Cette réinstallation du FixPack est nécessaire pour garantir que tous les composants sont au même niveau de FixPack.

Pour finir, vous devez configurer DB2 Information Integrator pour permettre l'accès aux sources de données éloignées des encapsuleurs installés.

Le reste de la rubrique décrit l'installation des encapsuleurs DB2 Information Integrator. Pour toute information sur l'installation des FixPack DB2 Information Integrator, consultez le site Web de support de DB2 Information Integrator à l'adresse suivante :

www.ibm.com/software/data/integration/db2ii/support.html.

# **Installation des encapsuleurs avec le script db2\_install**

- 1. Connectez-vous en tant qu'utilisateur root.
- 2. Montez le CD de DB2 Information Integrator.
- 3. Accédez au répertoire Linux/*prod* du CD, où *prod* correspond à rcon pour les encapsuleurs relationnels et à lsdc pour les encapsuleurs non relationnels.
- 4. Exécutez la commande **./db2\_install** pour lancer le script db2\_install.
- 5. A l'invite, entrez le mot clé du produit. Entrez DB2.LSDC pour installer des encapsuleurs non relationnels ou DB2.RCON pour installer des encapsuleurs relationnels.

# **Installation des encapsuleurs avec RedHat Package Manager**

- 1. Connectez-vous en tant qu'utilisateur root.
- 2. Montez le CD de DB2 Information Integrator.
- 3. Identifiez les composants à installer.

Chaque CD du produit DB2 Information Integrator contient un fichier énumérant les composants pouvant être installés. La liste de composants se trouve dans le fichier ComponentList.htm. Celui-ci répertorie les composants obligatoires, typiques et facultatifs. Notez les noms des composants de cette procédure pour les utiliser à l'étape 5.

Le fichier ComponentList.htm se trouve dans le répertoire Linux/*prod*/db2/linux du CD, où *prod* correspond à rcon pour les encapsuleurs relationnels et à lsdc pour les encapsuleurs non relationnels.

- 4. Accédez au répertoire Linux/*prod*/db2/linux du CD, où *prod* correspond à rcon pour les encapsuleurs relationnels et à lsdc pour les encapsuleurs non relationnels.
- 5. Installez le ou les composants nécessaires à l'aide de la commande **rpm** : rpm -ivh *nom\_composant*

*nom\_composant* correspondant au nom du composant à installer. La commande **rpm** permet de spécifier plusieurs composants.

<span id="page-12-0"></span>Vous voulez, par exemple, installer le composant de signature pour les encapsuleurs non relationnels DB2 Information Integrator (fichier : IBM\_db2lssg81-8.1.0.16.i386.rpm) et le composant des sources de données des fichiers structurés (fichier : IBM\_db2lsstf81-8.1.0.16.i386.rpm) simultanément en utilisant la commande suivante :

rpm -ivh IBM\_db2lssg81-8.1.0.16.i386.rpm IBM\_db2lsstf81-8.1.0.16.i386.rpm

# **Le texte du contrat de licence du programme d'installation de DB2 Information Integrator de la version russe de Linux est en anglais**

Le texte d'acceptation de la licence sur les ordinateurs fonctionnant sous la version russe de Linux est endommagé en raison d'une anomalie liée à Java. Dans la version 8.1 de DB2 Information Integrator, le texte de licence russe affiché par le programme d'installation sous Linux est remplacé par le texte anglais.

Un nouveau répertoire de licences a été ajouté aux images du programme d'installation de DB2 Information Integrator ; il contient le texte d'acceptation de la licence pour toutes les langues prises en charge, y compris le russe.

# **Modification des autorisations de la bibliothèque**

Vous pouvez modifier les autorisations de la bibliothèque d'encapsuleurs sans avoir recours à la commande **chmod**. Les autorisations sont définies automatiquement lors de l'exécution d'un script djxlink tel que djxlinkInformix.

Les étapes de la rubrique «Vérification des autorisations d'accès aux fichiers des bibliothèques d'encapsuleurs (UNIX)» ne sont plus nécessaires.

# **Installation de fonctions Life Sciences définies par l'utilisateur**

Les fonctions Life Sciences définies par l'utilisateur sont des fonctions de base fréquemment utilisées qui simplifient les opérations lors de l'interrogation des sources de données Life Sciences. Elles font partie de DB2 Information Integrator et sont installées avec DB2 Information Integrator, Version 8.1 FixPack 5.

La fonction LSGeneWise définie par l'utilisateur est disponible sous les systèmes d'exploitation AIX HP–UX, Linux et Solaris Operating Environment 32 bits. Les autres fonctions Life Sciences définies par l'utilisateur sont disponibles sous Windows, AIX, HP–UX, Linux et Solaris Operating Environment 32 bits.

Avant d'utiliser la fonction LSGeneWise définie par l'utilisateur, installez le client Wise2, version 2.1.20.

Les fichiers de bibliothèque des fonctions Life Sciences définies par l'utilisateur sont utilisés lors de l'enregistrement des fonctions pendant la configuration. Lors de l'installation des fonctions Life Sciences définies par l'utilisateur, les fichiers de bibliothèque suivants sont placés sur le système :

# **Windows**

sqllib\function\db2lsudfs.dll

# **AIX**

- sqllib/function/libdb2lsudfs.a
- sqllib/function/libdb2lsgenewise.a

# **HP-UX**

- v sqllib/function/libdb2lsudfs.sl
- sqllib/function/libdb2lsgenewise.sl

# **Solaris Operating Environment**

- sqllib/function/libdb2lsudfs.so
- sqllib/function/libdb2lsgenewise.so

# **Linux**

- sqllib/function/libdb2lsudfs.so
- sqllib/function/libdb2lsgenewise.so

Avec la fonction définie par l'utilisateur LSGeneWise, le fichier d'archives sqllib/lib/libdb2lsSTgenewise.a est en outre installé sur le système.

Les fonctions Life Sciences définies par l'utilisateur suivantes sont installées avec DB2 Information Integrator, Version 8.1 FixPack 5 :

- LSPep2AmbNuc
- LSPep2ProbNuc
- LSDeflineParse
- LSPatternMatch
- LSPrositePattern
- LSGeneWise (AIX, HP-UX, Linux et Solaris Operating Environment uniquement)
- LSMultiMatch
- LSMultiMatch3
- LSBarCode
- LSTransAllFrames
- LSRevNuc
- LSRevPep
- LSRevComp
- LSNuc2Pep

<span id="page-14-0"></span>**Conditions préalables :** Vous devez installer DB2 Information Integrator, Version 8.1 FixPack 5 et le composant relatif aux fonctions Life Sciences définies par l'utilisateur des encapsuleurs non relationnels avant d'installer les FixPacks de DB2 Information Integrator.

Pour installer les fonctions Life Sciences définies par l'utilisateur :

- 1. Lancez l'assistant d'installation de DB2 Information Integrator, Version 8.1.
- 2. Activez la case à cocher relative aux **encapsuleurs non relationnels** dans la fenêtre de sélection de produits, puis cliquez sur **Suivant**. Suivez les instructions de l'assistant pour terminer l'installation. Lorsque vous installez les encapsuleurs non relationnels, sélectionnez les fonctions Life Sciences définies par l'utilisateur. Il est inutile de réinstaller DB2 Universal Database ou tout encapsuleur déjà installé.
- 3. Installez DB2 Information Integrator, Version 8.1 FixPack 5.
- 4. Si vous envisagez d'utiliser la fonction définie par l'utilisateur LSGeneWise, exécutez le script djxlinkLSGeneWise pour créer la bibliothèque sqllib/function/libdb2lsgenewise.a.

Vous pouvez à présent enregistrer les fonctions Life Sciences définies par l'utilisateur. Pour obtenir des instructions sur l'enregistrement des fonctions Life Sciences définies par l'utilisateur, reportez-vous à la rubrique «Enregistrement des fonctions Life Sciences définies par l'utilisateur» dans le Centre d'aide et d'information DB2.

# **Mise à jour des informations de la documentation de DB2 Universal Database**

Les noms de fichiers de la table suivante remplacent ceux de la rubrique «Documentation de DB2 Universal Database» dans le manuel *DB2 Information Integrator Installation Guide*.

| Titre et numéro de référence                                                  | Nom de fichier PDF |
|-------------------------------------------------------------------------------|--------------------|
| CLI Guide and Reference, Volume 1,<br>SC09-4849-01                            | db211x80           |
| CLI Guide and Reference, Volume 2,<br>SC09-4850-01                            | db2l2x80           |
| Installation et configuration - Informations<br>complémentaires, GC11-1880-00 | db2iyx80           |

*Tableau 1. Mise à jour des noms de fichier de la documentation de DB2 Universal Database*

# <span id="page-15-0"></span>**Problèmes liés à la migration**

# **Accès aux sources de données éloignées de la famille DB2 après migration**

Pour accéder à une source de données éloignée de la famille DB2 après migration vers DB2 Information Integrator à partir de la version 7 de DB2 ou de la version 2.1.1 de DataJoiner, lancez l'utilitaire d'édition de liens pour établir une connexion du serveur vers la source de données distante. Les bases de données sur DB2 Universal Database pour UNIX et Windows, DB2 Universal Database pour z/OS et OS/390, DB2 Universal Database pour iSeries, et DB2 Server pour VM et VSE constituent des sources de données éloignées de la famille DB2.

Si vous ne rétablissez pas la connexion à l'aide de l'utilitaire d'édition de liens, un message d'erreur SQL0805N apparaît.

Vous devez utiliser l'utilitaire d'édition de liens pour rétablir une connexion entre le serveur et la source de données éloignée pour toutes les bases de données éloignées de la famille DB2 auxquelles vous voulez accéder. Vous n'avez à exécuter cette tâche qu'une seule fois pour chaque base de données éloignée à laquelle vous voulez accéder.

Pour rétablir une connexion à une base de données éloignée après migration :

- 1. Accédez à la source de données éloignée à l'aide de la commande DB2 CONNECT.
- 2. Accédez au répertoire DB2 Information Integrator requis. Sur les systèmes UNIX, tapez la commande suivante : cd *répertoire\_instance\_db2*/sqllib/bnd

*répertoire\_instance\_db2* étant le répertoire contenant l'instance de la base de données à laquelle vous voulez accéder.

Sur les systèmes Windows, tapez la commande suivante :

cd *répertoire\_installation\_db2*\sqllib\bnd

*db2\_install\_directory* étant le répertoire où DB2 Information Integrator est installé.

- 3. La commande suivante permet d'accéder à l'utilitaire d'édition de liens : db2 bind @db2cli.lst grant public
- 4. Déconnectez-vous de la source de données éloignée.

# <span id="page-16-0"></span>**Problèmes liés aux fonctions fédérées et à la prise en charge des sources de données**

# **Restrictions sur les types de données**

Certains types de données ne sont pas pris en charge par DB2 Information Integrator. Vous ne pouvez pas créer d'alias de type nickname pour les objets de source de données (tels que les tables et les vues) contenant ces types de données. DB2 Information Integrator ne permet par ailleurs pas l'insertion, la mise à jour et la suppression des objets de source de données contenant certains types de données.

# **Types de données non pris en charge**

Vous ne pouvez pas créer d'alias de type nickname pour les objets de source de données contenant les types de données énumérés dans le tableau suivant :

| Source de données                                   | Types de données non pris en charge                                                                                                    |
|-----------------------------------------------------|----------------------------------------------------------------------------------------------------|
| Extended Search                                     | <b>DECIMAL</b>                                                                                                    |
| Microsoft SQL<br>Server                             | SQL_VARIANT                                                                                                    |
| Oracle (encapsuleur<br>NET8 uniquement)             | <b>NCHAR</b><br>NVARCHAR2<br>TIMESTAMP (fractional_seconds_precision) WITH TIME ZONE<br>TIMESTAMP (fractional_seconds_precision)<br>WITH LOCAL TIME ZONE                                            |
| Oracle (encapsuleur<br><b>SQLNET</b><br>uniquement) | <b>BLOB</b><br>CLOB<br><b>NCHAR</b><br>NVARCHAR2<br><b>TIMESTAMP</b><br>TIMESTAMP (fractional_seconds_precision) WITH TIME ZONE<br>TIMESTAMP (fractional_seconds_precision)<br>WITH LOCAL TIME ZONE |
| Sybase                                              | unichar<br>univarchar                                                                                                    |

*Tableau 2. Types de données de source de données non pris en charge*

Vous pouvez créer une vue de la source de données basée sur l'objet de source de données pour les types de données qui ne sont pas pris en charge par DB2 Information Integrator, puis créer un alias de type nickname pour cette vue. La vue ne doit contenir aucune colonne utilisant les types de données non pris en charge. Vous pouvez aussi créer une vue basée sur l'objet de source de données et remplacer les types de données qui ne sont pas pris en charge par des types de données qui le sont.

# **Restrictions relatives à l'insertion, la mise à jour et la suppression des types de données**

DB2 Information Integrator ne permet pas l'insertion, la mise à jour et la suppression des objets de source de données contenant certains types de données. Les objets de source de données contenant les types de données énumérés dans le tableau suivant ne sont pas accessibles en écriture.

Lorsque les limites inférieure et supérieure de longueur sont fournies dans le tableau suivant, les données de type caractère indiquent la longueur en octets. Les données de type graphique indiquent la longueur en double octet.

| Source de données    | Types de données non pris en charge                                                                                                    |
|----------------------|----------------------------------------------------------------------------------------------------|
| Famille DB2 (DRDA)   | <b>BLOB</b><br><b>CLOB</b><br><b>DBCLOB</b>                                                                                                    |
| Informix             | <b>BLOB</b><br><b>CLOB</b><br><b>BYTE</b><br>TEXT                                                                                                    |
|                      | Exceptions : Vous pouvez sélectionner, insérer, mettre à jour et supprimer<br>des données de type TEXT en associant le type de données VARCHAR à la<br>colonne de l'alias de type nickname. Il en va de même pour les données de<br>type BYTE en associant le type de données VARCHAR FOR BIT DATA à la<br>colonne de l'alias de type nickname. |
| Microsoft SQL Server | image<br>ntext<br>texte<br><b>SQL_VARIANT</b>                                                                                                    |
| <b>ODBC</b>          | SQL_LONGBINARY (longueur > 255)<br>SQL_LONGVARCHAR (longueur > 255)<br>SQL_WLONGVARCHAR (longueur > 255)                                                                                                    |

*Tableau 3. Restrictions en écriture des types de données*

| Source de données                         | Types de données non pris en charge                                                                                                    |  |
|-------------------------------------------|----------------------------------------------------------------------------------------------------|--|
| Oracle (encapsuleur NET8<br>uniquement)   | INTERVAL DAY (day_precision) TO SECOND<br>(fractional_seconds_precision)<br>INTERVAL YEAR (year_precision) TO MONTH<br>LONG<br><b>LONG RAW</b><br><b>NCHAR</b><br>NVARCHAR2<br>TIMESTAMP (fractional_seconds_precision) WITH TIMEZONE<br>TIMESTAMP (fractional_seconds_precision)<br>WITH LOCAL TIME ZONE                                           |  |
|                                           | Exceptions : Vous pouvez sélectionner, insérer, mettre à jour et supprimer<br>des données de type LONG en associant le type de données VARCHAR à la<br>colonne de l'alias de type nickname. Il en va de même pour les données de<br>type LONG RAW en associant le type de données VARCHAR FOR BIT<br>DATA à la colonne de l'alias de type nickname. |  |
| Oracle (encapsuleur<br>SQLNET uniquement) | <b>BLOB</b><br><b>CLOB</b><br>INTERVAL DAY (day_precision) TO SECOND<br>(fractional_seconds_precision)<br>INTERVAL YEAR (year_precision) TO MONTH<br><b>NCHAR</b><br>NVARCHAR2                                                                                                    |  |
| Sybase (encapsuleur<br>CTLIB uniquement)  | image<br>texte<br>unichar<br>univarchar                                                                                                    |  |
| Sybase (encapsuleur<br>DBLIB uniquement)  | Tous les types de données. L'encapsuleur DBLIB ne prend pas en charge les<br>opérations d'écriture.                                                                                                    |  |
| Teradata                                  | char (32673–64000)<br>varchar (32673-64000)<br>byte (32673-64000)<br>varbyte (32673-64000)<br>graphic (16337-32000)<br>vargraphic (16337-32000)                                                                                                    |  |

*Tableau 3. Restrictions en écriture des types de données (suite)*

# <span id="page-19-0"></span>**Mappage vers les types de données fédérés GRAPHIC et VARGRAPHIC**

Seule la famille DB2 et les sources de données Teradata peuvent remplacer les mappages de type de données par défaut et mapper des types de données éloignés avec des types de données fédérés GRAPHIC et VARGRAPHIC. Utilisez l'instruction CREATE TYPE MAPPING ou ALTER NICKNAME pour remplacer les mappages de types de données par défaut suivant les circonstances dans lesquelles doit s'appliquer le mappage.

# **Expansion des données de la page de codes UTF-8**

Si la base de données fédérée utilise la page de codes UTF-8 et que le client de source de données convertit vers la page de codes UTF-8, la conversion peut entraîner l'expansion des données. Par exemple, si vous sélectionnez un caractère de 1 octet en tant que source de données éloignée, cette même source de données pourra être de 2 octets une fois la conversion en UTF-8 effectuée. Vérifiez que la largeur des colonnes locales du catalogue est suffisante pour contenir les données développées. Si ce n'est pas le cas, élargissez-les à l'aide de l'instruction ALTER NICKNAME.

# **Problèmes liés aux tables de requêtes matérialisées**

Ces problèmes ne concernent que les configurations de DB2 Information Integrator qui utilisent DB2 Universal Database version 8, Enterprise Server Edition dans un environnement de bases de données partitionnées.

**Limitation :** L'optimisation des requêtes est prise en charge pour les agrégations de tables de requêtes matérialisées uniquement. Toutefois, l'optimisation des requêtes est prise en charge pour des tables de requêtes matérialisées qui sont définies pour un seul alias de type nickname pour des requêtes impliquant la jointure de tables locales et d'alias de type nickname.

#### **Création de tables de requêtes matérialisées faisant référence aux alias de type nickname**

Il est impossible de créer une table de requêtes matérialisée faisant référence aux alias de type nickname si l'instruction CREATE TABLE est émise à partir d'une partition de base de données sans catalogue fédéré. Si vous tentez malgré tout l'opération, le message d'erreur SQL20208N, associée au code anomalie 3, apparaît.

#### **Régénération des tables de requêtes matérialisés faisant référence aux alias de type nickname**

Si vous tentez de régénérer une table de requête matérialisée faisant référence à un alias de type nickname, la commande REFRESH TABLE renvoie le message d'erreur SQL0668N associée au code anomalie 6. Pour éviter ce problème, définissez une table de requêtes matérialisée avec l'option MAINTAINED BY USER. Lancez ensuite une instruction INSERT avec une sous-requête afin de remplir la table de requêtes matérialisée avec les résultats de requête appropriés.

# <span id="page-20-0"></span>**Exemple de solution :**

Pour créer une table de requêtes matérialisée nommée ast2 faisant référence à l'alias de type nickname loopback\_t2 :

1. Définissez la table de requêtes matérialisée ast2 :

CREATE TABLE ast2 AS (SELECT c2, COUNT(\*) AS CNT FROM loopback\_t2 WHERE c2 > 10 GROUP BY c2) DATA INITIALLY DEFERRED REFRESH DEFERRED ENABLE QUERY OPTIMIZATION MAINTAINED BY USER;

2. Annulez l'état d'attente de vérification de la table de requêtes matérialisée ast2 :

SET INTEGRITY FOR ast2 ALL IMMEDIATE UNCHECKED;

3. Remplissez la table de requêtes matérialisée ast2 avec des données de requête correctes :

INSERT INTO ast2 (SELECT c2, COUNT(\*) FROM loopback\_t2 WHERE c2 > 10 GROUP BY c2 );

Il n'existe aucune solution pour les tables de requêtes matérialisées définies avec le mot clé REPLICATED (tables de requêtes matérialisées répliquées).

# **Application du prédicat LIKE à une colonne CHAR**

Pour les sources de données Informix, Microsoft SQL Server, Oracle et Sybase, le prédicat LIKE appliqué à une colonne CHAR n'est pas traité sur la source de données. Ces sources de données utilisent des règles de remplissages de caractère blanc différentes de DB2. Par exemple, si une colonne CHAR(10) contient 'a', le prédicat char\_col LIKE 'a' est faux dans DB2 mais vrai dans les autres sources de données.

De plus, pour les sources de données Microsoft SQL Server, le prédicat LIKE fait des comparaisons de chaînes tenant compte des majuscules et des minuscules ne pouvant pas être traitées sur la source de données.

Vous pouvez améliorer les performances en créant un mappage pour la fonction LIKE(CHAR,*type\_colonne* (*longueur*)) de façon à envoyer le prédicat LIKE à la source de données. Par exemple :

```
CREATE FUNCTION
MAPPING FOR
   SYSIBM.LIKE(SYSIBM.CHAR,SYSIBM.VARCHAR(1)) SERVER infx_server;
```
Toutefois, si vous utilisez un mappage de fonction, les prédicats LIKE peuvent renvoyer des résultats différents par rapport à ceux de DB2.

# <span id="page-21-0"></span>**Colonnes CHAR contenant des données DBCS**

Les prédicats qui comparent les colonnes CHAR contenant des données DBCS peuvent renvoyer des résultats erronés lorsque le serveur fédéré et la source de données utilisent des caractères de remplissage différents. Pour éviter cela, remplacez par VARCHAR le type de colonne local CHAR en utilisant l'instruction ALTER NICKNAME.

# **Prise en charge de l'encapsuleur Entrez**

# **Utilisation de l'encapsuleur Entrez avec des serveurs proxy réseau**

L'encapsuleur Entrez permet d'accéder aux sources de données PubMed et Nucleotide sur des réseaux sans proxy utilisant des pare-feu. Cet accès peut s'avérer impossible en présence d'un proxy.

# **Modification de l'option EMAIL de l'encapsuleur Entrez**

Vous ne pouvez pas modifier l'encapsuleur Entrez une fois qu'il est créé.

Si vous devez changer la valeur de l'option EMAIL pour l'encapsuleur Entrez, vous devez supprimer l'encapsuleur et tous ses objets alias de type nickname ou serveur. Recréez ensuite l'encapsuleur et tous ses objets alias de type nickname et serveur en utilisant la bonne valeur pour l'option EMAIL. Traitez de nouveau toutes les autres objets dépendants de l'encapsuleur Entrez, tel que des programmes de liaison.

# **Prise en charge de l'encapsuleur Microsoft SQL Server**

#### **Restrictions sur les instructions COMMIT telles que CURSOR\_CLOSE\_ON\_COMMIT set YES**

L'encapsuleur Microsoft SQL Server ne prend pas en charge la sémantique DECLARE CURSOR WITH HOLD. Si vous déclarez un curseur sur Microsoft SQL Server, celui-ci sera fermé sur le serveur lorsqu'une instruction COMMIT est émise pendant que le curseur est ouvert. L'instruction d'extraction ou de fermeture de curseur suivante génère également des erreurs.

La séquence d'événements suivante renvoie un état de curseur incorrect :

- 1. Declare cursor (with hold semantics not allowed in Microsoft SQL Server).
- 2. Fetch rows (SQLExtendedFetch).
- 3. User application issues intermittent COMMIT statements, which causes Microsoft SQL Server to close cursors.
- 4. Fetch continues successfully until the end of the last block fetch.
- 5. Close Cursor returns the error SQLState: 24000 [Microsoft][ODBC SQL Server Driver]Invalid cursor state.

### **Restrictions relatives à l'insertion, la mise à jour et la suppression des tables avec déclencheurs Microsoft SQL Server**

Lorsque vous émettez une instruction d'insertion, de mise à jour ou de suppression sur une table Microsoft SQL Server par l'intermédiaire d'un alias de type nickname, et que cette table possède un déclencheur d'insertion, de mise à jour ou de suppression, l'un des messages d'erreur suivants s'affiche :

- SQLState: 24000 [Microsoft][ODBC SQL Server Driver]Invalid cursor state
- SQLState: HY000 [Microsoft][ODBC SQL Server Driver]Connection is busy with results for another hstmt

Ces erreurs surviennent car l'encapsuleur a tenté de réutiliser les connexions ou les descripteurs d'instructions provenant d'opérations en attente de Microsoft SQL Server sur des tables avec déclencheurs.

#### **Restriction liée au format Unicode**

Les encapsuleurs Microsoft SQL Server ne prennent pas en charge le format Unicode. Il est impossible d'utiliser la page de codes UTF-8 sur une base de données fédérée avec les encapsuleurs Microsoft SQL Server.

#### **Conditions requises pour la conversion des pages de codes**

Sur les serveurs fédérés Windows, la page de codes de la base de données fédérée DB2 doit correspondre à la page de codes par défaut de l'environnement local du système d'exploitation en cours lorsque vous utilisez l'encapsuleur Microsoft SQL Server. Les pages de codes doivent correspondre car le pilote ODBC de Microsoft SQL Server effectue la conversion des jeux de caractères en fonction de l'environnement local du système d'exploitation en cours et non en fonction de la page de codes DB2.

Sur les serveurs fédérés sous Linux et sous UNIX, la page de codes de la base de données fédérée DB2 doit correspondre au paramètre AppCodePage du fichier de configuration odbc.ini lorsque vous utilisez l'encapsuleur Microsoft SQL Server. Les pages de codes doivent correspondre car le pilote ODBC DataDirect Technologies Connect de Microsoft SQL Server effectue la conversion des jeux de caractères en fonction du paramètre AppCodePage et non en fonction de la page de codes de la base de données fédérée DB2.

Vous définissez la page de codes DB2 lors de la création de la base de données fédérée.

# <span id="page-23-0"></span>**Exemple de configuration de conversion de pages de codes (UNIX et Linux) :**

Le pilote ODBC DataDirect Technologies Connect permet d'accéder aux sources de données Microsoft SQL Server. Pour utiliser une page de codes en japonais sur le serveur fédéré, vous devez ajouter les paramètres suivants dans le fichier db2dj.ini :

```
LC_MESSAGES=Ja_JP
LANG=Ja_JP
LC_ALL=Ja_JP
```
Dans les informations de référence fournies avec le pilote ODBC DataDirect Technologies Connect, la page de codes appropriée est la suivante :

```
11 = Microsoft CP 932 DBCS
```
Dans le fichier odbc.ini, réglez la page de codes AppCodePage sur 11. Exemple de paramétrage du fichier odbc.ini :

```
[japan2000]
Driver=/opt/odbc/lib/ivmsss18.so
Description=MS SQL Server 2000
Database=jtest
Address=9.xx.xxx.xxx,1433
AppCodePage=11
AutoTranslate=yes
```
Si une valeur AppCodePage n'est pas définie dans le fichier odbc.ini, le pilote ODBC utilise la page de codes English par défaut.

# **Prise en charge de l'encapsuleur ODBC**

# **Utilisation de l'option de serveur PUSHDOWN avec des sources de données ODBC**

Si des requêtes échouent en raison d'erreurs de syntaxe de la source éloignée, réglez l'option de serveur PUSHDOWN sur 'N' ou supprimez cette option.

# **Restriction DB2\_ONE\_REQUEST\_PER\_CONNECTION de l'encapsuleur ODBC**

Dans le cas des pilotes ODBC n'autorisant qu'une seule instruction active sur une connexion, réglez l'option de serveur

DB2\_ONE\_REQUEST\_PER\_CONNECTION sur 'Y' pour cette source de données. Dans ce cas, vous devez en outre réglez l'option de serveur DB2\_IUD\_ENABLE sur 'N'.

Pour définir ces options de serveur, utilisez l'instruction ALTER SERVER : ALTER SERVER odbcserv OPTIONS

(ADD DB2\_ONE\_REQUEST\_PER\_CONNECTION 'Y', ADD DB2\_IUD\_ENABLE 'N')

L'encapsuleur ODBC ne permet pas l'utilisation des instructions INSERT, UPDATE ou DELETE lorsque l'option DB2\_ONE\_REQUEST\_PER\_CONNECTION est réglée sur 'Y'.

La fonction SQLGetInfo du pilote ODBC permet de déterminer s'il n'autorise qu'une instruction active sur une connexion, après vérification de la valeur renvoyée pour les types d'info SQL\_ACTIVE\_STATEMENTS ou SQL\_MAX\_CONCURRENT\_ACTIVITIES. Si la valeur 1 est renvoyée, le pilote ODBC n'autorise qu'une seule instruction active sur une connexion.

#### **Restriction liée au format Unicode**

L'encapsuleur ODBC ne prend pas en charge le format Unicode. Il est impossible d'utiliser la page de codes UTF-8 sur une base de données fédérée avec l'encapsuleur ODBC.

#### **Conversion des pages de codes**

Les conversions des pages de codes sont effectuées par le pilote ODBC ou le gestionnaire de pilotes ODBC. L'encapsuleur ODBC n'effectue aucune conversion de page de codes.

#### **Utilisation de l'encapsuleur ODBC au lieu d'un encapsuleur de source de données existant**

Utilisez l'encapsuleur conçu pour accéder à une source de données spécifique (pas l'encapsuleur ODBC).

#### **Sources de données DB2 pour Linux, UNIX et Windows**

Lorsque vous utilisez l'encapsuleur ODBC pour accéder aux sources de données DB2 Universal Database pour Linux, UNIX et Windows, les processus de la base de données fédérée DB2 s'arrêtent de façon anormale. Utilisez l'encapsuleur DRDA pour accéder aux sources de données DB2 Universal Database pour Linux, UNIX et Windows.

# **Sources de données Informix**

N'utilisez pas l'encapsuleur ODBC pour accéder aux sources de données Informix. Il ne permet en effet pas de créer des alias de type nickname pour les objets de source de données Informix. Il ne permet pas non plus de créer des tables Informix à l'aide d'une session passe-système ou d'un DDL transparent. Pour accéder aux sources de données Informix, utilisez l'encapsuleur Informix.

#### **Sources de données ODBC avec index**

Lors de la création d'un alias de type nickname dans une table éloignée contenant des index, l'encapsuleur ODBC n'enregistre pas les informations relatives à l'index dans le catalogue système de la base de données fédérée. Vous devez créer des spécifications d'index pour la table à l'aide de l'instruction CREATE INDEX avec la clause SPECIFICATION ONLY.

# <span id="page-25-0"></span>**Restrictions liées à l'instruction CREATE TABLE**

Si vous entrez une option incorrecte dans l'instruction CREATE TABLE, DB2 Universal Database ignore cette option et aucun message d'erreur n'apparaît. Par exemple, dans l'instruction suivante, DB2 Universal Database ignore l'option, invalid\_option :

CREATE TABLE my table(c1 INT) OPTIONS(remote server 'MY ODBC SERVER', remote\_schema 'J15USER1', invalid\_option 'non option');

Les options suivantes sont des options valides pour l'instruction CREATE TABLE :

- REMOTE SERVER
- REMOTE SCHEMA
- REMOTE TABNAME

# **Restriction liée à l'encapsuleur ODBC**

Des instructions UPDATE et DELETE positionnées et certaines instructions UPDATE et DELETE recherchées sur un alias de type nickname échouent si un index unique sur des colonnes ne contenant ni données nulles ni données non alphabétiques (longueur fixe ou variable) n'existe pas sur l'alias de type nickname ou dans une table éloignée correspondante de l'alias de type nickname. Il s'agit de l'erreur SQL30090, code anomalie 21.

# **Prise en charge de l'encapsuleur Oracle**

# **Erreurs du script djxlinkOracle**

Si vous utilisez le script djxlinkOracle sous AIX afin de lier l'encapsuleur SQLNET alors que la bibliothèque AIX Base Application Development Math Library n'est pas installée, le script échoue avec des erreurs de l'éditeur de liens.

La commande AIX suivante permet de déterminer si cette bibliothèque est installée :

lslpp -l bos.adt.libm

Pour éviter les erreurs dans l'éditeur de liens, installez la bibliothèque AIX Base Application Development Math Library ou modifiez le script djxlinkOracle et supprimez toutes les occurrences de l'option -lm des commandes **ld** (éditeur de liens).

# **Utilisation de l'encapsuleur Oracle avec des pages de codes différentes (Windows uniquement)**

Cette section s'applique aux versions SQLNET et NET8 de l'encapsuleur Oracle.

Si vous utilisez plusieurs encapsuleurs Oracle dans différentes bases de données fédérées de la même instance au même moment et que chaque base <span id="page-26-0"></span>de données fédérée utilise une page de codes différente, le client Oracle effectue la conversion de page de codes appropriée seulement pour la première base de données fédérée qui se connecte à un serveur Oracle.

Lorsqu'un encapsuleur se connecte au serveur Oracle, l'encapsuleur utilise la page de codes de la base de données fédérée pour déterminer le paramétrage de la variable d'environnement NLS\_LANG. Toutefois, Oracle n'autorise pas la modification de la portion de page de codes de la variable NLS\_LANG après que celle-ci est définie dans un processus. Par conséquent, lorsque les encapsuleurs d'autres bases de données fédérées possédant différentes pages de codes se connectent au serveur Oracle, ces encapsuleurs utilisent la valeur de NLS\_LANG définie par la première invocation de l'encapsuleur.

Placez les bases de données fédérées avec différentes pages de code dans différentes instances afin que toutes les bases de données fédérées de chaque instance utilisent la même page de codes.

# **Prise en charge de l'encapsuleur Sybase**

#### **Version requise de Sybase Adaptive Server Enterprise**

Si vous utilisez les encapsuleurs Sybase avec Sybase Adaptive Server Enterprise 11.9, vous devez utiliser la version 11.9.2.6 ou supérieure. Si aucune de ces versions n'est installée, vous devez installer le dernier correctif de bogues EBF (Emergency bug fix) de Sybase sur le serveur Sybase.

**Recommandation** : Utilisez Sybase Adaptive Server Enterprise version 12.5.0.3 ou suivante. D'autres versions de Sybase Adaptive Server Enterprise ont un problème connu de surcharge de batterie de disques.

#### **Calculs sur les colonnes SMALLINT**

Une instruction SQL comprenant un calcul sur une colonne SMALLINT peut entraîner une erreur de dépassement arithmétique. Pour éviter cela, définissez de façon explicite la colonne avec le type de données INTEGER.

Ce problème se produit avec les encapsuleurs DBLIB et CTLIB.

#### **Utilisation des variables SQL dans les sessions passe-système**

Lorsque vous utilisez des instructions faisant référence à une variable SQL dans une session passe-système de l'encapsuleur DBLIB, vous devez ajouter un espace de fin à la variable SQL. Par exemple, afin d'insérer des données à une table éloignée, vous pouvez lancer une instruction comme celle-ci : INSERT INTO remote table name VALUES (:H0 , :H1 );

Dans l'exemple précédent, :H0 , :H1 sont des variables SQL auxquelles ont été ajoutés des espaces de fin.

<span id="page-27-0"></span>Cette exigence ne concerne pas l'encapsuleur CTLIB.

#### **Utilisation des instructions SELECT sur les colonnes LOB (encapsuleur DBLIB uniquement)**

Pour sélectionner une colonne LOB, un index unique et une colonne TIMESTAMP doivent être associés à la table de sources de données.

Cette exigence ne concerne pas l'encapsuleur CTLIB.

# **Support des encapsuleurs dédiés à la recherche étendue (Extended Search)**

# **Format de date incorrect dans des requêtes de recherche étendue**

Lorsque vous utilisez une expression SQL de la fonction personnalisée de recherche étendue ESWRAPPER.ES\_SEARCH, vous devez utiliser le format de date AAAAMMJJ. Par exemple, la date correspondant au 31 décembre 2004 est 20041231.

# **Renvoi de l'erreur SQL0901N pour une requête SQL utilisant un alias de type nickname de recherche étendue**

Le message d'erreur suivant apparaît lorsqu'une requête SQL utilisant un alias de type nickname de recherche étendu ne contient que des prédicats dans la clause WHERE ne pouvant être traités par l'encapsuleur dédié à la recherche étendue.

```
SQL0901N L'instruction SQL a échoué en raison
d'une erreur système mineure.
Les instructions SQL suivantes peuvent être traitées. (Reason
"sqlno crule remote pushdow[200]:rc(-2144272270) Error generatin".)
SQLSTATE=58004
```
Si la requête SQL dispose d'au moins un prédicat pouvant être traité par l'encapsuleur dédié à la recherche étendue, la requête est acceptée et exécutée.

Les exemples suivants montrent des requêtes envoyant l'erreur SQL0901N.

Requête sans prédicat : SELECT E.COLUMN FROM ES\_NICKNAME as E

Les requêtes SQL qui utilisent les prédicats ANY, ALL, SOME, EXIST : ces derniers nécessitent un prédicat supplémentaire pouvant être géré par l'encapsuleur dédié à la recherche étendue:

SELECT E.COLUMN FROM ES\_NICKNAME as E WHERE E.COLUMN = ALL (SELECT COL FROM TABLE) Le prédicat NOT IN n'est pas pris en charge avec l'instruction FULL SELECT : SELECT E.COLUMN FROM ES\_NICKNAME as E WHERE E.COLUMN NOT IN (SELECT COL FROM TABLE)

Le prédicat IN n'est pas pris en charge avec l'instruction FULL SELECT :

SELECT E.COLUMN FROM ES\_NICKNAME as E WHERE E. COLUMN IN (SELECT COL FROM TABLE)

Prédicat à colonne fixe :

SELECT E.COLUMN FROM ES\_NICKNAME as E WHERE DOC\_ID = 'ABC'

L'exemple suivant montre une requête ne renvoyant pas l'erreur SQL0901N :

SELECT E.COLUMN FROM ES\_NICKNAME as E WHERE E.COLUMN IN (SELECT COL FROM TABLE) AND E.COLUMN = 'ABC'

Dans cette requête, le prédicat E.COLUMN IN (SELECT COL FROM TABLE) est rejeté par l'encapsuleur dédié à la recherche étendue, mais ce dernier ne peut pas traiter le prédicat E.COLUMN = 'ABC'.

# **Types de données FIELD\_DATATYPE SMALLINT pris en charge**

Les informations sur le type de données dans la zone de la table, FIELD\_DATATYPE SMALLINT, sont incorrectes. Les valeurs correctes représentant le type de données réel de la valeur de la zone sont DATE, VARCHAR, DOUBLE et INTEGER.

# **Types de données non pris en charge**

Le type de données DECIMAL (entier) n'est pas pris en charge par l'encapsuleur dédié à la recherche étendue.

#### **Accès à une source de données de système de fichiers à l'aide de l'encapsuleur Extended Search**

Cet incident survient avec IBM Lotus Extended Search, Version 4.0.

L'encapsuleur Extended Search peut accéder à une source de données de système de fichiers. Lorsque vous créez un alias de type nickname pour une source de données de système de fichiers, le titre du fichier est mappé vers la valeur de la colonne TITLE qui est définie pour l'alias de type nickname. Lorsque la valeur de la colonne TITLE est renvoyée à partir du serveur Extended Search, la valeur devrait être convertie à partir de la page de code

<span id="page-29-0"></span>du système d'exploitation du serveur Extended Search en UTF-8. Cependant, IBM Lotus Extended Search, Version 4.0 ne convertit pas la page de codes et des résultats incorrects sont renvoyés.

Pour résoudre ce problème, vous pouvez soit installer le FixPack 1 pour IBM Extended Search, Version 4.0 sur le serveur Extended Search, soit modifier la page de codes du système d'exploitation du serveur Extended Search.

Pour changer la page de codes du système d'exploitation du serveur Extended Search, vous devez ajouter une ligne au fichier esNLS.ini sur le serveur Extended Search. Le fichier esNLS.ini se trouve dans le répertoire <chem\_install\_ES>/config.

Ajoutez la ligne suivante au fichier esNLS.ini : A.ALL.File\ System.Title=1

Arrêtez puis redémarrez les processus système du serveur Extended Search. Les processus système sont le serveur Extended Search et le serveur RMI (Remote Method Invocation, invocation de méthode distante) Extended Search.

# **Prise en charge de l'encapsuleur Teradata**

**Configuration de l'encapsuleur Teradata pour Teradata Server, Version 2.5** L'encapsuleur Teradata prend désormais en charge la version Teradata V2R5 sous les systèmes d'exploitation AIX Version 5 ou supérieure (32 bits) et Windows (32 bits).

**Conditions préalables :** Afin d'utiliser Teradata version V2R5, vous devez installer et configurer le logiciel client Teradata prenant en charge Teradata Call-Level Interface, Version 2 (CLIv2) Edition 04.07 ou ultérieure, sur le serveur fédéré.

Si vous configurez l'encapsuleur Teradata pour la première fois, indiquez le numéro de version **2.5** lorsque vous enregistrez une définition de serveur pour une source de données Teradata, comme dans l'exemple suivant : CREATE SERVER TERASERVER1 TYPE TERADATA VERSION **2.5** WRAPPER my wrapper OPTIONS (NODE 'noeud tera')

Si vous utilisez déjà l'encapsuleur Teradata, vous pouvez migrer en version Teradata V2R5 selon l'une des procédures suivantes :

- Modifiez la configuration existante de votre encapsuleur Teradata.
- v Recréez la configuration de votre encapsuleur Teradata complète de serveurs, mappages utilisateur, mappages de types, mappages de fonctions et alias de type nickname.

# **Pour modifier une configuration d'encapsuleur Teradata existante :**

- 1. Changez la version produit de serveur Teradata en **2.5** sur tous les serveurs Teradata en utilisant l'instruction ALTER SERVER : ALTER SERVER *MYTERASERVER* VERSION 2.5
- 2. Supprimez l'option d'alias de type nickname TUPLE\_ID\_TYPE sur tous les alias de type nickname Teradata en utilisant l'instruction ALTER NICKNAME :

ALTER NICKNAME *TERANICKNAME* OPTIONS (DROP TUPLE\_ID\_TYPE)

Afin d'obtenir une liste de tous les alias de type nickname nécessitant un changement, utilisez l'instruction SQL suivante ; vous obtiendrez la liste des noms des objets alias de type nickname et des objets serveur, et des versions de serveur pour tous les alias de type nickname associés à un type de serveur TERADATA :

```
SELECT T.tabname, S.servername, S.serverversion FROM syscat.servers
 AS S, syscat.taboptions AS T WHERE T.option = 'SERVER' AND
 S.servername = T.setting AND S.servertype = 'TERADATA' AND
 S.serverversion IN ( '2.3', '2.4', '3', '4' )
```
# **Pour recréer une configuration d'encapsuleur Teradata complète :**

- 1. Utilisez la commande **db2look** afin d'obtenir la syntaxe correcte pour chaque instruction de configuration de source de données. La commande **db2look** génère des instructions DDL à partir des métadonnées dans le catalogue DB2.
- 2. Dans le fichier de sortie de la commande **db2look**, modifiez toutes les références à la version produit Teradata en **2.5** pour tous les objets de serveur.
- 3. Supprimez l'encapsuleur Teradata.

Lorsque vous supprimez un encapsuleur, toutes les définitions, les mappages de fonctions définies par l'utilisateur et les mappages de types de données définis par l'utilisateur qui dépendent de l'encapsuleur sont supprimés. Tous les mappages de fonctions définies par l'utilisateur, les alias de type nickname, les mappages de types de données définis par l'utilisateur et les mappages utilisateur qui dépendent des définitions du serveur supprimé sont également supprimés. Tous les modules qui dépendent des objets supprimés et des vues inopérantes deviennent inutilisables.

4. Si nécessaire, supprimez les mappages de types et de fonctions qui ne sont pas associés explicitement ou implicitement à l'encapsuleur que vous avez supprimé.

L'instruction DROP supprime uniquement les objets associés explicitement ou implicitement à un encapsuleur. Si d'autres objets sont associés au nom de l'encapsuleur que vous avez supprimé, vous devez supprimer ces objets manuellement.

5. Lancez les instructions SQL dans le fichier de sortie db2look afin de reconfigurer l'accès à Teradata.

Par exemple, si le nom du fichier de sortie est teradata.sql, lancez la commande suivante :

db2 -tvf teradata.sql

6. Facultatif : Définissez les accès aux modules d'application qui ont été rendus inutilisables lorsque vous avez supprimé l'encapsuleur.

DB2 Universal Database redéfinit automatiquement les accès aux modules rendus inutilisables la prochaine fois que vous accédez à ces modules. Cependant, pour contrôler le moment où la redéfinition se fait, vous pouvez redéfinir explicitement les modules inutilisables plutôt que de laisser DB2 Universal Database les redéfinir automatiquement.

#### **Erreurs des opérations UPDATE ou DELETE sur les alias de type nickname**

Par défaut, les lignes ne sont pas identifiées de façon unique dans les tables des sources de données Teradata. Vous risquez de recevoir une erreur SQL30090N, RC=″21″ lorsque vous essayer de mettre à jour ou supprimer un alias de type nickname associé à une table ou une vue Teradata.

Si l'erreur SQL30090N, RC=″21″ apparaît, créez au moins un index unique dans la table Teradata mise à jour ou supprimée, puis réessayez l'opération.

#### **Spécification de numéros de version dans les définitions de serveur Teradata**

Vous ne pouvez pas utiliser un nombre à un seul chiffre lorsque vous spécifiez le numéro de version Teradata dans les définitions de serveur Teradata. Vous devez utiliser un nombre à deux chiffres avec un symbole décimal. Par exemple, pour créer une définition de serveur qui indique Teradata V2R3, utilisez la commande suivante :

CREATE SERVER TERASERVERA TYPE TERADATA VERSION 2.3 WRAPPER my\_wrapper OPTIONS (NODE 'noeud\_tera')

Vous n'avez pas besoin de modifier les définitions de serveur Teradata existantes qui utilisent un nombre à un chiffre pour spécifier la version Teradata.

#### **Types de données GRAPHIC et VARGRAPHIC non autorisés dans les bases de données EUC-JP (DB2 Universal Database pour AIX uniquement)**

Teradata utilise le codage EUC-JP dans les types de données GRAPHIC et VARGRAPHIC. Si la base de données fédérée utilise la page de codes EUC-JP, vous ne pouvez pas créer d'alias de type nickname pour une table Teradata contenant des colonnes GRAPHIC ou VARGRAPHIC. Vous ne pouvez pas non plus utiliser de DDL transparent pour créer une table Teradata contenant

<span id="page-32-0"></span>des colonnes GRAPHIC ou VARGRAPHIC. DB2 Universal Database utilise le codage UCS-2 car certains caractères EUC-JP sont sur 3 octets.

Si vous tentez de créer un alias de type nickname dans une table Teradata contenant des colonnes GRAPHIC ou VARGRAPHIC ou de créer une telle table avec un DDL transparent, le message d'erreur SQL3324 apparaît.

# **Types de données GRAPHIC et VARGRAPHIC non autorisés dans la bases de données UTF-8**

Teradata ne prend pas en charge les types de données GRAPHIC et VARGRAPHIC pour le jeu de caractères UTF-8. Si la base de données fédérée utilise la page de codes UTF-8, vous ne pouvez pas créer d'alias de type nickname dans une table Teradata contenant des colonnes GRAPHIC ou VARGRAPHIC. Vous ne pouvez pas utiliser de DDL transparent pour créer une table Teradata contenant des colonnes GRAPHIC ou VARGRAPHIC.

# **Prise en charge des encapsuleurs BLAST et HMMER**

#### **Bibliothèque manquante pour les démons d'encapsuleurs BLAST et HMMER (Linux uniquement)**

L'encapsuleur BLAST nécessite un démon BLAST pour recevoir des demandes de travail BLAST provenant de l'encapsuleur. L'encapsuleur HMMER nécessite un démon HMMER pour recevoir des demandes de travail HMMER provenant de l'encapsuleur. Les démons BLAST et HMMER requièrent tous deux une bibliothèque nommée libcxa.so.1 sur le poste où le démon est installé. Si vous n'avez pas installé l'utilitaire BLAST ou l'utilitaire HMMER et le serveur fédéré sur le même poste, la bibliothèque libcxa.so.1 ne sera peut-être pas installé. S'il manque la bibliothèque libcxa.so.1, vous recevrez un message d'erreur de la part du démon indiquant que le fichier ou le répertoire n'existe pas.

Copiez la bibliothèque libcxa.so.1 sur le poste sur lequel vous avez installé le démon. La bibliothèque est livrée avec DB2 Information Integrator. La bibliothèque libcxa.so.1 se trouve dans le répertoire d'installation /opt/IBM/db2/V8.1/lib.

Vous pouvez copier la bibliothèque vers le même répertoire que celui où vous avez installé le démon BLAST ou le démon HMMER, ou vous pouvez copier la bibliothèque vers un autres répertoire sur le poste où vous avez installé l'utilitaire BLAST ou l'utilitaire HMMER. Si vous copiez la bibliothèque libcxa.so.1 vers un répertoire différent de celui où le démon est installé, vous devez également changer la variable d'environnement LD\_LIBRARY\_PATH sur le poste où vous avez installé l'utilitaire BLAST ou l'utilitaire HMMER pour pointer vers ce répertoire. Pour plus d'informations sur le paramètre Linux LD\_LIBRARY\_PATH, reportez-vous à la rubrique «UNIX Environment Variable Settings» dans le Centre d'aide et d'information DB2.

# <span id="page-33-0"></span>**Accès aux sources de données Microsoft Excel**

Vous pouvez accéder aux feuilles de calcul Microsoft Excel à l'aide de l'encapsuleur Excel ou de l'encapsuleur ODBC. Des informations complémentaires sur les avantages et les inconvénients de chaque méthode d'accès, la configuration requise et les restrictions liées à chaque méthode sont fournies dans le livre blanc (White Paper) «Choosing the best wrapper to access Excel data.» Vous pouvez obtenir ce livre blanc à partir du site Web de support DB2 Information Integrator à l'adresse

www.ibm.com/software/data/integration/db2ii/support.html.

# **Utilisation de l'instruction CREATE TYPE MAPPING**

Si vous spécifiez le mot clé REMOTE dans l'instruction CREATE TYPE MAPPING, des informations incorrectes sur le serveur sont stockées dans la table du catalogue de la base de données fédérée. Par exemple, l'envoi de l'instruction DDL suivante permet d'enregistrer la valeur ODBC REMOTE en tant que type de serveur dans le catalogue :

CREATE TYPE MAPPING *TM1* FROM LOCAL TYPE *SYSIBM.INTEGER* TO SERVER TYPE *ODBC* REMOTE TYPE *SQL\_INTEGER*

Pour vous assurer que les informations relatives au serveur stockées dans le catalogue sont correctes, ne spécifiez pas mot clé REMOTE dans l'instruction CREATE TYPE MAPPING. Par exemple :

CREATE TYPE MAPPING *TM1* FROM LOCAL TYPE *SYSIBM.INTEGER* TO SERVER TYPE *ODBC* TYPE *SQL\_INTEGER*

# **Outils get\_stats et get\_stats\_nr**

L'utilitaire runstats n'étant pas pris en charge pour les alias de type nickname dans cette version, vous pouvez télécharger les outils get\_stats oi get\_stats\_nr tools disponibles sur le site Web DB2 Information Integrator à l'adresse www.ibm.com/software/data/integration/db2ii/support.html. Ces deux outils permettent de rassembler des statistiques essentielles utilisées par l'optimiseur de requête DB2 Universal Database. La cardinalité de la table, la cardinalité des colonnes et les index firstkeycard et fullkeycard sont au nombre des informations rassemblées. Les outils get\_stats et get\_stats\_nr exécutent des requêtes sur la source de données éloignée pour rassembler des statistiques. Ces requêtes peuvent utiliser des ressources importantes de la source de données éloignée.

Les outils get\_stats et get\_stats\_nr sont des solutions temporaires qui permettent de mettre à jour les statistiques relatives aux alias de type nickname sans supprimer ni recréer ces derniers. De façon générale, utilisez l'outil get\_stats pour les sources de données relationnelles. Utilisez l'outil get\_stats\_nr pour des sources de données non relationnelles.

#### **get\_stats**

Vous pouvez utiliser l'outil get\_stats avec des sources de données DRDA, Oracle, Sybase, IBM Informix, Microsoft SQL Server, Teradata, <span id="page-34-0"></span>ODBC, un fichier structuré en tableaux, Excel, XML et BioRS. L'outil get\_stats présente des limitations pour certaines sources de données.

**XML** L'outil get\_stats peut rassembler les statistiques de l'alias de type nickname racine uniquement lorsque cet alias de type nickname a été créé avec l'option FILE\_PATH ou DIRECTORY\_PATH.

# **Fichiers structurés en tableaux**

L'outil get\_stats peut être exécuté uniquement si l'alias de type nickname n'a pas été créé avec l'option DOCUMENT.

L'outil get\_stats s'exécute sous Windows, AIX, Solaris Operating Environment, Linux et HP-UX.

# **get\_stats\_nr**

Vous pouvez utiliser l'outil get\_stats\_nr avec des sources de données de fichier plat, Excel, BioRS, Documentum, BLAST, HMMER, Entrez, XML et Extended Search. Comme l'outil get\_stats, l'outil get\_stats\_nr rassemble les informations statistiques de base sur les sources de données. L'outil get\_stats\_nr rassemble également des paramètres relatifs au coût pour les sources de données non relationnelles éloignées et met à jour le catalogue DB2.

L'outil get\_stats\_nr s'exécute uniquement sous Windows et AIX.

Vous pouvez télécharger les outils get\_stats et get\_stats\_nr à partir du site Web DB2 Information Integrator à l'adresse www.ibm.com/software/data/integration/db2ii/support.html.

# **Erreur dans les requêtes de jointure externe sur l'élément de gauche dans les sources de données BLAST, Entrez, Extended Search, HMMER et XML**

Une erreur peut être renvoyée par certaines requêtes de jointure externe sur l'élément de gauche comprenant des alias de type nickname pour les sources de données BLAST, Entrez, Extended Search, HMMER et XML. Ces erreurs se produisent lorsqu'un alias de type nickname de l'une de ces sources de données non relationnelles se trouve dans la portion interne de la jointure externe sur l'élément de gauche. Par exemple :

```
SELECT * FROM db2_table LEFT OUTER JOIN non_relational_nickname
ON db2_table.col = alias_non_relationnel.col
WHERE <prédicat_optionnel>
```
*db2\_table* peut correspondre à une table locale ou à un alias de type nickname.

Le message d'erreur -901 ″Input plan empty: cannot build lolepop.″ est renvoyé.

Il n'existe actuellement pas de solution à ce problème.

# <span id="page-35-0"></span>**Erreurs de connexion des sources de données Informix (Environnements d'exploitation Solaris 64 bits uniquement)**

Si une erreur liée à un interblocage ou à un dépassement du délai d'attente se produit lorsqu'un serveur fédéré tente de se connecter à une source de données Informix, la modification du paramétrage du mode de verrouillage sur le serveur fédéré peut souvent résoudre l'erreur. Utilisez l'instruction ALTER SERVER pour modifier le paramétrage du mode de verrouillage sur le serveur fédéré. Par exemple :

ALTER SERVER TYPE informix VERSION 9 WRAPPER informix OPTIONS (ADD informix\_lock\_mode '60')

Pour plus d'informations sur l'utilisation de l'instruction ALTER SERVER, reportez-vous à la rubrique «Altering server definitions and server options» dans le Centre d'aide et d'information DB2. Pour plus d'informations sur le paramétrage de INFORMIX\_LOCK\_MODE, reportez-vous à la rubrique «Options de serveur pour les systèmes fédérés» dans le Centre d'aide et d'information DB2.

Si l'erreur d'interblocage ou de dépassement de délai persiste, contactez le service IBM de support logiciel.

# **Nouvelles fonctionnalités ajoutées aux fonctions personnalisées des encapsuleurs BioRS, Documentum et Entrez**

De nouvelles fonctionnalités ont été ajoutées aux fonctions personnalisées des encapsuleurs BioRS, Documentum et Entrez dans DB2 Information Integrator, Version 8.1 FixPack 5.

Si vous n'avez pas enregistré les fonctions personnalisées de l'encapsuleur BioRS, Documentum ou Entrez dans une version précédente de DB2 Information Integrator, alors vous n'avez pas besoin de réaliser de tâches supplémentaires. Les nouvelles fonctionnalités sont disponibles une fois que vous avez terminé le processus d'enregistrement normal des fonctions personnalisées de chaque encapsuleur, comme décrit dans les rubriques concernant l'enregistrement des fonctions personnalisées dans le Centre d'aide et d'information DB2.

Si vous avez enregistré les fonctions personnalisées pour l'encapsuleur BioRS, Documentum ou Entrez dans une version précédente de DB2 Information Integrator, alors vous devez effectuer quelques tâches supplémentaires avant de pouvoir utiliser les nouvelles fonctionnalités. Utilisez le fichier script create\_function\_mappings.ddl disponible pour chacun des trois encapsuleurs pour supprimer et ré-enregistrer les fonctions personnalisées.

Si vous n'effectuez pas la suppression et le ré-enregistrement des fonctions personnalisées pour ces encapsuleurs après avoir installé DB2 Information

Integrator, Version 8.1 FixPack 5, vous risquez de recevoir des résultats incorrects pour des requêtes utilisant les fonctions personnalisées pour ces trois encapsuleurs.

Pour supprimer et ré-enregistrer les fonctions personnalisées pour l'encapsuleur BioRS, Documentum ou Entrez, procédez comme suit :

1. Ouvrez le fichier script create\_function\_mappings.ddl pour l'encapsuleur dans un éditeur de texte :

# **Encapsuleur BioRS :**

Le fichier se trouve dans le répertoire \$DB2\_INSTANCE/sqllib/samples/lifesci/biors.

# **Encapsuleur Documentum :**

Le fichier se trouve dans le répertoire \$DB2\_INSTANCE/sqllib/samples/lifesci/dctm.

# **Encapsuleur Entrez :**

Le fichier se trouve dans le répertoire \$DB2\_INSTANCE/sqllib/samples/lifesci/entrez.

- 2. Supprimez les caractères de mise en commentaire de chaque ligne de l'instruction DROP dans le fichier script create\_function\_mappings.ddl. Les caractères de mise en commentaire sont composés de deux traits d'union ( -- ).
- 3. Sauvegardez le fichier script create\_function\_mappings.ddl.
- 4. Exécutez le fichier script create\_function\_mappings.ddl.

Par exemple, pour exécuter le fichier script create\_function\_mappings.ddl pour l'encapsuleur Entrez wrapper dans l'instance DB2 db2inst1, émettez la commande suivante :

```
$ db2 -tvf /home/db2inst1/sqllib/samples/lifesci/entrez/create_function_mappings.ddl
```
Après exécution du fichier create\_function\_mappings.ddl, toutes les fonctions personnalisées de l'encapsuleur sont supprimées puis ré-enregistrées en une tâche.

Répétez la procédure pour chaque encapsuleur si nécessaire.

# <span id="page-37-0"></span>**Mise à jour du Centre de contrôle DB2**

# **Différences entre les noms d'objet de l'aide en ligne fédérée et du Centre de contrôle DB2**

Les noms de fenêtre documentés dans l'aide en ligne ne correspondent pas aux noms actuels de certaines fenêtres du Centre de contrôle DB2.

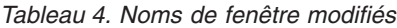

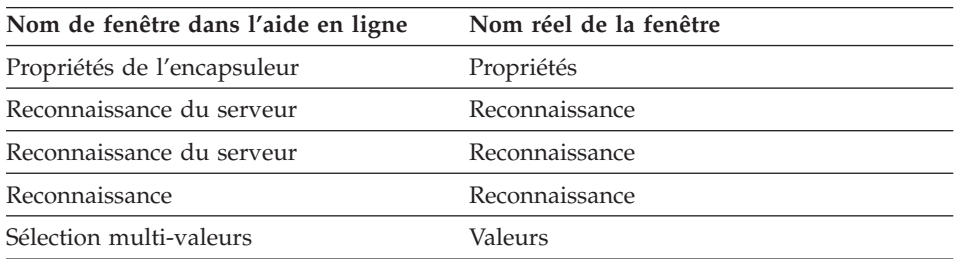

Les noms de commandes documentés dans l'aide en ligne ne correspondent pas aux noms actuels de certaines commandes des fenêtres du Centre de contrôle DB2.

*Tableau 5. Noms de commande modifiés*

| Fenêtre                                    | Nom de commande                                         | Nom réel de la<br>commande       |
|--------------------------------------------|---------------------------------------------------------|----------------------------------|
| Reconnaissance (sources de<br>données XML) | Indiquer le type de<br>document de source de<br>données | Indiquer la source de<br>données |

# **Commande db2updv8**

Si vous utilisez une base de données fédérée avec DB2 Information Integrator, Version 8.1, créée avec DB2 Universal Database Version 8.1 ou DB2 Universal Database Version 8.1 FixPack 1, vous devez mettre à jour votre base de données fédérée à l'aide de la commande db2updv8.

# **Syntaxe :**

 $\rightarrow$ db2updv8--d-nom-bdd-

--u-id-util---p-mot-de-passe-

 $\blacktriangleright$ 

Exemple de cette commande : db2updv8 -d testdb -u dbadmin -p dbpasswd

Si vous ne mettez pas à niveau la base de données avec DB2 Information Integrator, Version 8.1, le message d'erreur SQL0444N apparaît lorsque vous tentez de créer un encapsuleur à partir du dossier des objets de base de données fédérée dans le Centre de contrôle.

# <span id="page-38-0"></span>**Compatibilité entre clients fédérés et serveurs**

Si vous utilisez des clients DB2 Universal Database Version 7 avec un serveur DB2 Information Integrator, Version 8.1, vous devez mettre à niveau les clients avec DB2 Information Integrator, Version 8.1 pour utiliser la nouvelle fonction fédérée dans le Centre de contrôle DB2.

Si vous utilisez des clients DB2 Information Integrator, Version 8.1 et un serveur DB2 Universal Database Version 7, vous devez mettre à niveau votre serveur avec DB2 Information Integrator, Version 8.1 pour utiliser la nouvelle fonction fédérée dans le Centre de contrôle DB2.

Si vous utilisez des clients DB2 Universal Database, Version 8.1 ou DB2 Universal Database, Version 8.1 FixPack 1 avec un serveur DB2 Information Integrator, Version 8.1, seules quelques fonctions fédérées sont disponibles dans le Centre de contrôle DB2. Pour utiliser toutes les fonctions fédérées du Centre de contrôle, vous devez mettre à niveau vos clients avec DB2 Information Integrator, Version 8.1.

# **Modification de la liste de colonnes avant la création d'un alias de type nickname**

Lorsque vous créez un alias de type nickname pour la plupart des sources de données non relationnelles, vous pouvez spécifier une liste de colonnes et d'options de colonnes pour l'alias de type nickname dans la fenêtre Ajouter un alias de type nickname. Si vous spécifiez une colonne, puis que vous décidez que cette colonne n'appartient pas à la liste, vous pouvez la supprimer avant de créer l'alias de type nickname. Dans cette version, vous pouvez supprimer plusieurs colonnes à la fois.

Vous pouvez supprimer une ou plusieurs colonnes de l'une des manières suivantes :

- v Dans la fenêtre Ajouter un alias de type nickname, sélectionnez les colonnes et cliquez sur **Supprimer**.
- v Dans la fenêtre Création d'alias de type nickname, cliquez sur **Propriétés**. Dans la fenêtre Propriétés, sélectionnez les colonnes et cliquez sur **Supprimer**.

Si vous ne supprimez pas la colonne avant de créer un alias de type nickname, vous devrez supprimer l'alias de type nickname et le récréer. Omettez la colonne que vous ne voulez pas dans la nouvelle liste de colonnes.

# <span id="page-39-0"></span>**Restrictions de développement d'encapsuleurs**

L'instruction ALTER WRAPPER n'est pas prise en charge. Vous ne pouvez pas modifier un encapsuleur.

# <span id="page-40-0"></span>**Corrections apportées à la documentation**

Les informations qui suivent présentent les corrections à apporter à la documentation imprimée et aux fichiers HTML et PDF précédemment diffusés.

Toutes les références de navigation au Centre d'aide et d'information DB2 de cette section supposent que l'arborescence DB2 Information Integrator est utilisée comme point de départ. Vous choisissez l'arborescence à utiliser à partir du coin supérieur gauche du Centre d'aide et d'information DB2 lorsque ce dernier est affiché dans un navigateur.

# **Installation de DB2 Information Integrator**

**Titre de rubrique : Méthode rapide d'installation de DB2 Information Integrator et configuration d'un serveur et d'une base de données fédérés**

**Emplacement dans le Centre d'aide et d'information DB2**

Installation de DB2 Information Integrator –> Installation de DB2 Information Integrator et configuration d'un serveur et d'une base de données fédérés

# **Correction**

Si vous installez le FixPack de DB2 Information Integrator sur un système UNIX, vous devez exécuter le script djxlink pour chaque encapsuleur de source de données installé sur votre ordinateur. Le script djxlink lie le client de source de données à la bibliothèque mise à jour de l'encapsuleur.

Avant d'exécuter le script, vous devez définir les variables d'environnement suivantes :

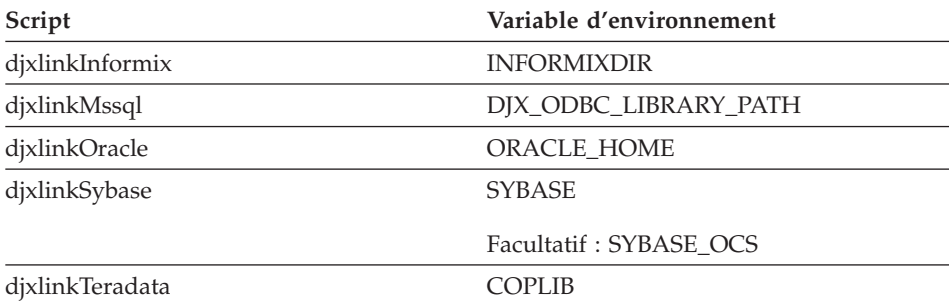

Exécutez le script djxlink à partir des répertoires suivants :

- Pour les bibliothèques 32 bits, exécutez le script dixlink à partir du répertoire *répertoire\_installation\_db2*/bin.
- Pour les bibliothèques 64 bits (AIX, HP-UX et Solaris), exécutez le script djxlink à partir du répertoire *répertoire\_installation\_db2*/bin64.

Une fois le script djxlink exécuté, exécutez le script db2iupdt pour chaque instance DB2 Universal Database.

Par exemple, vous pouvez exécuter la commande suivante pour mettre à jour les liens d'une bibliothèque Oracle 32 bits sur AIX :

cd /usr/opt/db2\_08\_01/bin export ORACLE HOME=/usr/oracle client djxlinkOracle

Par exemple, vous pouvez exécuter la commande suivante pour mettre à jour les liens d'une bibliothèque Oracle 64 bits sur AIX :

```
cd /usr/opt/db2_08_01/bin64
export ORACLE_HOME=/usr/oracle_client
djxlinkOracle
```
**Titre de rubrique : Confirmation du lien entre DB2 et les bibliothèques client de source de données (UNIX)**

#### **Emplacement dans le Centre d'aide et d'information DB2**

Installation de DB2 Information Integrator –> Installation de DB2 Information Integrator et configuration d'un serveur et d'une base de données fédérés – Tâches de post-installation manuelles

#### **Correction**

Si vous utilisez la variable de registre DB2\_DJ\_INI, vous devez la définir avec un chemin absolu. Si le paramètre FEDERATED est défini à YES et que la variable de registre DB2\_DJ\_INI est définie avec un chemin relatif, le moteur DB2 Universal Database ne démarrera pas.

# <span id="page-42-0"></span>**Présentation du produit**

#### **Titre de rubrique : Sources de données prises en charge**

**Emplacement dans le Centre d'aide et d'information DB2**

Systèmes fédérés - présentation –> Sources de données

#### **Correction**

DB2 Information Integrator, Version 8.1, prend en charge les versions suivantes de sources de données :

- v DB2 Universal Database pour iSeries, Version 5.1 ou ultérieure
- v DB2 pour UNIX et Windows, Version 7.2 et Version 8.1
- Microsoft Excel 97, Excel 2000 et Excel 2002

# **Migration vers DB2 Information Integrator**

**Titre de rubrique : Fonctions prises entre charge**

#### **Emplacement dans le Centre d'aide et d'information DB2**

Migration vers B2 Information Integrator –> Planification de la migration vers la version 8

**Correction : Mise à jour des sources de données prises en charge** Vous n'êtes pas obligé d'installer DB2 Information Integrator pour accéder aux sources de données de la famille DB2, Informix ou OLE DB. L'accès à ces sources de données est possible lorsque vous installez DB2 Universal Database Enterprise Server Edition, Version 8.1.

#### **Titre de rubrique : Restrictions sur la migration**

#### **Emplacement dans le Centre d'aide et d'information DB2**

Migration vers B2 Information Integrator –> Planification de la migration vers la version 8

# **Correction : Mise à jour des restrictions de migration liées à DataJoiner**

Dans DataJoiner Version 2.1.1, vous pouvez créer des alias de type nickname sur des alias DB2 ; toutefois, vous ne pouvez pas créer d'alias de type nickname sur des alias DB2 à l'aide de DB2 Information Integrator, Version 8.

#### **Titre de rubrique : Considérations sur l'espace pour la migration de DB2**

#### **Emplacement dans le Centre d'aide et d'information DB2**

Migration vers B2 Information Integrator –> Planification de la migration vers la version 8

#### **Correction : DataJoiner**

Lorsque vous migrez à partir de DataJoiner, l'espace de fichier journal requis dépend de la taille de la base de données migrée. Vous pouvez éviter des erreurs en augmentant le paramètre de configuration de base de données logfilsiz ou en créant des fichiers journaux supplémentaires avant d'effectuer la migration. La taille totale de tous les fichiers journaux doit représenter au moins deux fois la taille des fichiers de sauvegarde de la base de données.

Utilisez la formule suivante pour déterminer si vous disposez de suffisamment d'espace dans votre système DataJoiner :

( 4096 X logfilsiz X ( logprimary + logsecond) ) > 2 X (Taille du fichier de sauvegarde de la base de données DataJoiner)

4096 correspondant à la taille de page du fichier journal, *logfilsiz*. Logfilsiz, logprimary et logsecond sont des paramètres de configuration de la base de données.

#### **Exemple :**

La taille du fichier de sauvegarde pour la base de données DataJoiner est de 117,5 Mo. Pour effectuer une migration réussie, la taille totale de tous les fichiers journaux doit être de 2 X 117,5 = 235 Mo. Actuellement, le paramètre de configuration logfilsiz de la base de données est de 5000. La base de données DataJoiner dispose de 6 fichiers journaux principaux (logprimary) et de 4 fichiers journaux secondaires (logsecond). La taille totale de tous les fichiers journaux est de 30 (4096 X 5000 X [6 + 4]) = 204,8 Mo. Comme la taille totale de tous les fichiers journaux est inférieure au double de la taille du fichier de sauvegarde de la base de données DataJoiner, le processus de migration est voué à l'échec. Pour qu'il réussisse, augmentez le paramètre de configuration logfilsiz de la base de données à 235 Mo.

#### **Titre de rubrique : Après la migration vers DB2 Information Integrator**

#### **Emplacement dans le Centre d'aide et d'information DB2**

Migration vers DB2 Information Integrator –> Accès aux sources de données après la migration

# **Correction : Migration d'index de type 1 vers des index de type 2** Une fois la migration vers DB2 Information Integrator terminée, vous pouvez convertir des index de type 1 vers des index de type 2 pour une table.

Pour déterminer le type d'index, tapez la commande suivante :

db2 load query table <nom\_table>

, *<nom\_table>* étant le nom de la table pour laquelle vous souhaitez déterminer un type d'index.

Si le type d'index est 1, le résultat est le suivant : Tablestate: Normal Type-1 Indexes

Si le type d'index est 2, le résultat est le suivant : Tablestate:

Normal

Pour convertir un index de type 1 vers un index de type 2, tapez la commande suivante :

db2 reorg indexes all for table <nom table> allow [write | read | no] access convert

Vous pouvez également supprimer tous les index de la table, puis les recréer.

# **Titre de la rubrique : Accès à des sources de données Sybase après avoir migré vers DB2 Information Integrator**

**Emplacement dans le Centre d'aide et d'information DB2**

Migration vers DB2 Information Integrator –> Accès aux sources de données après la migration

#### **Correction 1 sur 2 : Mises à jour de l'étape 1b.**

Définissez les variables d'environnement suivantes dans le fichier db2dj.ini :

#### **SYBASE**

Le chemin du répertoire où le logiciel Sybase Open Client est installé. Sybase prend en charge les environnements 32 et 64 bits. Vous devez définir les chemins de variable en fonction de l'environnement. Les exemples suivants illustrent le chemin de variable Sybase défini pour chaque environnement.

Pour les environnements 32 bits :

SYBASE=/sybase/sdk125\_32

Pour les environnements 64 bits :

SYBASE=/sybase/sdk125\_64

#### <span id="page-45-0"></span>**SYBASE\_OCS**

Si vous utilisez Sybase Open Client Version 12 ou ultérieure, définissez la variable d'environnement SYBASE\_OCS en utilisant le nom du répertoire OCS. Par exemple :

SYBASE\_OCS=OCS-12\_5

#### **Correction 2 sur 2 : Mise à jour de l'étape 2**

Avant de suivre les instructions décrites dans l'étape 2, mettez à jour le fichier .profile de l'instance DB2 à l'aide de la variable d'environnement SYBASE en tapant les commandes suivantes :

export SYBASE=répertoire racine sybase export PATH=\$SYBASE/bin:\$PATH

*répertoire\_racine\_sybase* étant le répertoire dans lequel le logiciel Sybase Open Client est installé. Procédez ensuite comme suit :

Mettez à jour le fichier .profile de l'instance DB2 pour inclure ou définir les variables d'environnement LD\_LIBRARY\_PATH et LIBPATH en tapant les commandes suivantes :

export LIBPATH=\$SYBASE/lib export LD\_LIBRARY\_PATH=\$SYBASE/lib

#### **Configuration de systèmes et de sources de données fédérés**

#### **Titre de rubrique : Configuration du démon BLAST**

#### **Emplacement dans le Centre d'aide et d'information DB2**

Configuration des systèmes fédérés et des sources de données –> Configuration des sources de données –> Configuration des sources de données BLAST –> Ajout de BLAST à un système fédéré –> Configuration du démon BLAST

#### **Correction 1 sur 6 : Limitations du démon BLAST sur les systèmes UNIX et Windows**

Si le nom de chemin du démon BLAST, son fichier exécutable ou la base de données contiennent des espaces, le démon BLAST peut ne pas fonctionner correctement. Par exemple, n'installez pas le fichier exécutable BLAST dans C:\Program Files.

# **Correction 2 sur 6 : Mise à jour du démon BLAST et des fichiers exécutables disponible sur les systèmes Windows**

Le démon BLAST et les fichiers exécutables sont disponibles

sur les serveurs fédérés exécutant le système d'exploitation Windows. Les sections suivantes décrivent comment configurer le démon BLAST sur les serveurs Windows.

#### **Correction 3 sur 6 : Emplacement du fichier exécutable du démon sur Windows**

Les fichiers exécutables du démon db2blast daemon.exe et db2blast\_daemon\_svc.exe peuvent s'exécuter dans n'importe quel répertoire du serveur éloigné BLAST. Sur des serveurs fédérés exécutant Windows, les fichiers exécutables du démon sont placés dans le répertoire \SQLLIB\bin lorsque la base de données DB2 Universal Database est installée.

# **Correction 4 sur 6 : Modèle de fichier de configuration du démon sous Windows**

Un modèle de fichier de configuration du démon appelé BLAST\_DAEMON.config est placé dans le répertoire CHEMDB2\samples\lifesci, où CHEMDB2 correspond au répertoire dans lequel la base de données DB2 Universal Database est installée (normalement, il s'agit du répertoire \SQLLIB).

# **Correction 5 sur 6 : Mise à jour de l'exemple d'entrée de spécifications de base de données**

Lorsque vous spécifiez la source de données GenBank BLAST sous Windows, ajoutez la ligne suivante au fichier de configuration du démon :

C:\vnr data\genbank nonest1.fasta

# **Correction 6 sur 6 : Exemple concernant le fichier de configuration du démon sous Windows**

L'exemple suivant illustre le contenu d'un modèle de fichier de configuration sous Windows, avec les options requises et les spécifications de source de données BLAST pour GenBank et SWISS-PROT. Utilisez le nom de fichier par défaut : BLAST\_DAEMON.config.

= DAEMON\_PORT=4007 MAX\_PENDING\_REQUESTS=10 DAEMON LOGFILE DIR= $.\backslash$ Q SEQ DIR PATH= $.\setminus$ BLAST\_OUT\_DIR\_PATH=.\ BLASTALL\_PATH=.\blastall.exe genbank=c:\vnr\_data\genbank\_nonest1.fasta swissprot=c:\vnr\_data\swissprot

# **Titre de rubrique : Lancement du démon BLAST**

**Emplacement dans le Centre d'aide et d'information DB2** Configuration des systèmes fédérés et des sources de données –> Configuration des sources de données –> Configuration des sources de données BLAST –> Ajout de BLAST à un système fédéré –> Lancement du démon BLAST

#### **Correction : Procédure de lancement du démon BLAST sous Windows**

Le démon BLAST est disponible sur les serveurs fédérés exécutant Windows. Pour gérer le démon BLAST sous Windows, tapez la commande suivante :

```
db2blast_daemon -a <action> -c <fichier_config>
-d <niveau_débogage> -u <id_utilisateur>
-p <mot_de_passe>
```
*<action>*

Exécute l'action spécifiée. Les actions valides sont les suivantes :

- *install*: Installe le service.
- v *start*: Lance le service. Le service est installé d'abord s'il n'a pas été installé.
- v *stop*: Arrête le service.
- v *remove*: Supprime le service. Le service est d'abord arrêté s'il est encore en cours d'exécution.
- *status*: Indique l'état du service.

*<fichier\_config>*

Donne l'instruction au service d'utiliser le fichier de configuration indiqué. Si vous n'indiquez pas de fichier de configuration, le démon recherche le fichier BLAST\_DAEMON.config.

#### *<niveau\_débogage>*

Définit le niveau de débogage du service avec la valeur spécifiée. Les valeurs correctes sont 1, 2 ou 3.

#### *<id\_utilisateur>*

Demande au service de s'exécuter sous l'ID utilisateur spécifié.

#### *<mot\_de\_passe>*

Spécifie le mot de passe associé à l'ID utilisateur indiqué. Le mot de passe n'est requis que si vous avez indiqué l'option -u. Si l'option -p n'est pas spécifiée lorsque vous définissez l'option -u, le programme vous invite à entrer le mot de passe.

Les options -c et -d ne sont utilisées que pour les actions install et start. Les options -u et -p ne sont utilisées que pour l'action install. Les options -c, -d, -u et -p sont ignorées si elles

sont utilisées pour les autres actions. Les options spécifiées avec l'action start n'affectent que l'exécution en cours du démon. Elles écrasent les valeurs spécifiées avec l'action install.

Les exemples suivants illustrent des actions du démon. Ces exemples présupposent que le fichier BLAST\_DAEMON.config se trouve dans le même répertoire que le fichier db2blast\_daemon.exe.

- v Pour vérifier l'état du démon : db2blast\_daemon -a status
- v Pour installer le service de démon avec le débogage activé : db2blast\_daemon -a start install -d 3
- Pour lancer le démon : db2blast\_daemon -a start
- v Pour arrêter le démon : db2blast\_daemon -a stop
- Pour supprimer le service du démon : db2blast\_daemon -a remove

# **Titre de rubrique : Enregistrement des définitions de serveur pour une source de données DB2**

# **Emplacement dans le Centre d'aide et d'information DB2**

Configuration des systèmes fédérés et des sources de données –> Configuration des sources de données –> Configuration des sources de données de la famille DB2 –> Ajout des sources de données de la famille DB2 à un serveur fédéré

# **Correction**

DB2 Information Integrator ne prend plus en charge DB2 Universal Database pour iSeries, Version 4 ou DB2 Universal Database pour Linux, UNIX, et Windows, Version 6 ou Version 7.1.

Les versions prises en charge sont les suivantes :

- DB2 pour UNIX et Windows, Version 7.2, et Version 8.1
- DB2 pour  $z/OS$  et OS/390, Version 5 ou ultérieure
- DB2 pour iSeries, Version 5.1 ou ultérieure

# **Titre de rubrique : Qu'est-ce qu'Excel ?**

# **Emplacement dans le Centre d'aide et d'information DB2**

Configuration des systèmes fédérés et des sources de données –> Configuration des sources de données –> Configuration des sources de données Excel –> Encapsuleur Excel

# **Correction**

Les versions de Microsoft Excel prises en charge ont changé. Les versions prises en charge sont Excel 97, Excel 2000 et Excel 2002.

#### **Titre de rubrique : Configuration du démon HMMER**

#### **Emplacement dans le Centre d'aide et d'information DB2**

Configuration des systèmes fédérés et des sources de données –> Configuration des sources de données –> Configuration des sources de données HMMER –> Ajout de HMMER à un système fédéré –> Configuration du démon HMMER

#### **Correction 1 sur 6 : Limitations du démon HMMER sur les systèmes UNIX et Windows**

Le démon HMMER peut ne pas s'exécuter correctement si le chemin du fichier exécutable HMMER ou si les chemins des bases de données contiennent des espaces. Par exemple, n'installez pas le fichier exécutable HMMER dans C:\Program Files sous Windows.

# **Correction 2 sur 6 : Mise à jour du démon HMMER et des fichiers exécutables disponible sur les systèmes Windows**

Le démon HMMER et les fichiers exécutables sont disponibles sur les serveurs fédérés exécutant le système d'exploitation Windows. Les trois corrections suivantes décrivent comment configurer le démon HMMER sous Windows.

#### **Correction 3 sur 6 : Emplacement du fichier exécutable du démon sur Windows**

Les fichiers exécutables du démon db2hmmer daemon.exe et db2hmmer\_daemon\_svc.exe peuvent s'exécuter dans n'importe quel répertoire du serveur éloigné HMMER. Sur des serveurs fédérés exécutant Windows, les fichiers exécutables du démon sont placés dans le répertoire \SQLLIB\bin lorsque la base de données DB2 Universal Database est installée.

Si vous n'avez pas installé HMMER ainsi que le serveur fédéré sur le même ordinateur, vous devez copier les fichiers exécutables du démon sur l'ordinateur où HMMER est installé. Copiez tous les fichiers suivants :

- db2hmmer daemon.exe
- db2hmmer\_daemon\_svc.exe
- HMMER\_DAEMON.config
- db2h2x.exe
- hmmpfam.exe (exécutable HMMER, non fourni par IBM)
- v Fichier de base de données HMMER (non fourni par IBM)

#### **Correction 4 sur 6 : Option RUNPFAM\_PATH**

Cette option n'est pas utilisée sur les systèmes Windows. Cette option est ignorée si elle est spécifiée.

#### **Correction 5 sur 6 : Mise à jour de l'exemple d'entrée de spécifications de base de données**

Lorsque vous spécifiez le profil MYHMMS sous Windows, ajoutez la ligne suivante au fichier de configuration du démon :

myhmms=C:\hmmer\tutorial\myhmms

#### **Correction 6 sur 6 : Exemple concernant le fichier de configuration du démon sous Windows**

L'exemple suivant illustre le contenu d'un modèle de fichier de configuration sous Windows, avec les options requises et les spécifications de source de données HMMER pour trois bases de données différentes.

= DAEMON\_PORT=4098 MAX\_PENDING\_REQUESTS=10 DAEMON\_LOGFILE\_DIR=.\ Q\_SEQ\_DIR\_PATH=.\ HMMER\_OUT\_DIR\_PATH=.\ HMMPFAM\_PATH=c:\hmmer\bin\hmmpfam.exe H2X\_PATH=.\db2h2x.exe myhmms=c:\hmmer\tutorial\myhmms globin=c:\hmmer\tutorial\tutorial\globin.hmm pfamseq=c:\hmmer\pfam\pfamseq

#### **Titre de rubrique : Lancement du démon HMMER**

#### **Emplacement dans le Centre d'aide et d'information DB2**

Configuration des systèmes fédérés et des sources de données –> Configuration des sources de données –> Configuration des sources de données HMMER –> Ajout de HMMER à un système fédéré –> Lancement du démon HMMER

# **Correction : Procédure de lancement du démon HMMER sous Windows**

Le démon HMMER est disponible sur les systèmes Windows. Pour gérer le démon HMMER sous Windows, tapez la commande suivante :

```
db2hmmer daemon -a <action> -c <fichier config>
-d <niveau débogage> -u <id utilisateur> -p <mot de passe>
```
#### *<action>*

Exécute l'action spécifiée. Les actions valides sont les suivantes :

• *install*: Installe le service.

- v *start*: Lance le service. Le service est installé d'abord s'il n'a pas été installé.
- *stop*: Arrête le service.
- v *remove*: Supprime le service. Le service est d'abord arrêté s'il est encore en cours d'exécution.
- *status*: Indique l'état du service.

*<fichier\_config>*

Donne l'instruction au service d'utiliser le fichier de configuration indiqué. Si vous n'indiquez pas de fichier de configuration, le démon recherche le fichier HMMER\_DAEMON.config.

*<niveau\_débogage>*

Définit le niveau de débogage du service avec la valeur spécifiée. Les valeurs correctes sont 1, 2 ou 3.

*<id\_utilisateur>*

Demande au service de s'exécuter sous l'ID utilisateur spécifié.

*<mot\_de\_passe>*

Spécifie le mot de passe associé à l'ID utilisateur indiqué. Le mot de passe n'est requis que si vous avez indiqué l'option -u. Si l'option -p n'est pas spécifiée lorsque vous définissez l'option -u, le programme vous invite à entrer le mot de passe.

Les options -c et -d ne sont utilisées que pour les actions install et start. Les options -u et -p ne sont utilisées que pour l'action install. Les options -c, -d, -u et -p sont ignorées si elles sont utilisées pour les autres actions. Les options spécifiées avec l'action start n'affectent que l'exécution en cours du démon. Elles écrasent les valeurs spécifiées avec l'action install.

Les exemples suivants illustrent des actions du démon. Ces exemples présupposent que le fichier

HMMER\_DAEMON.config se trouve dans le même répertoire que le fichier db2hmmer\_daemon.exe.

- v Pour vérifier l'état du démon : db2hmmer\_daemon -a status
- v Pour installer le service de démon avec le débogage activé : db2hmmer\_daemon -a install -d 3
- Pour lancer le démon : db2hmmer\_daemon -a start
- v Pour arrêter le démon : db2hmmer\_daemon -a stop
- v Pour supprimer le service du démon : db2hmmer\_daemon -a remove

# <span id="page-52-0"></span>**Développement d'applications**

# **Titre de rubrique : Déclaration et référencement des paramètres d'un fichier DADX**

### **Emplacement dans le Centre d'aide et d'information DB2**

Développement d'applications –> Développement des services et des applications Web –> Développement d'applications utilisant le fournisseur de services Web –> Fichier DADX

#### **Correction**

La table du schéma XML et des types SQL pris en charge est mise à jour pour inclure les types SQL BIGINT, CLOB, LONG VARCHAR et TINYINT. La table suivante inclut les nouveaux types SQL :

| Types simples de schémas XML | <b>Type SQL</b>                             |  |
|------------------------------|---------------------------------------------|--|
| chaîne                       | CHAR, VARCHAR, CLOB, LONG<br><b>VARCHAR</b> |  |
| décimal                      | DECIMAL, NUMERIC                            |  |
| int                          | <b>INTEGER</b>                              |  |
| court                        | <b>SMALLINT</b>                             |  |
| variable flottante           | <b>FLOAT</b>                                |  |
| double                       | REAL, DOUBLE PRECISION                      |  |
| date                         | <b>DATE</b>                                 |  |
| time                         | <b>TIME</b>                                 |  |
| horodatage                   | TIMESTAMP                                   |  |
| long                         | <b>BIGINT</b>                               |  |
| octet                        | TINYINT                                     |  |

*Tableau 6. Schéma XML et types SQL pris en charge*

# <span id="page-53-0"></span>**Informations de référence**

# **Titre de rubrique : Classe Wrapper\_Utilities**

#### **Emplacement dans le Centre d'aide et d'information DB2**

Informations de référence –> Référence de développement d'encapsuleur –> Classes de données –> Interface API C++ pour le développement des encapsuleurs

#### **Correction**

Pour cette classe, ajoutez la fonction get\_db2\_release. Cette fonction renvoie la version de DB2 Universal Database, y compris le FixPack, sous lequel l'encapsuleur s'exécute. La valeur renvoyée est un identificateur de version défini dans le fichier sql.h (par exemple, SQL\_REL8105, lequel correspond à DB2 Universal Database, Version 8.1, FixPack 5).

La syntaxe de cette fonction est la suivante : int get db2 release (void)

Cette fonction n'a pas d'argument d'entrée ou de sortie.

# <span id="page-54-0"></span>**Remarques**

Le présent document peut contenir des informations ou des références concernant certains produits, logiciels ou services IBM non annoncés dans ce pays. Pour plus de détails, référez-vous aux documents d'annonce disponibles dans votre pays, ou adressez-vous à votre partenaire commercial IBM. Toute référence à un produit, logiciel ou service IBM n'implique pas que seul ce produit, logiciel ou service puisse être utilisé. Tout autre élément fonctionnellement équivalent peut être utilisé, s'il n'enfreint aucun droit d'IBM. Il est de la responsabilité de l'utilisateur d'évaluer et de vérifier lui-même les installations et applications réalisées avec des produits, logiciels ou services non expressément référencés par IBM.

IBM peut détenir des brevets ou des demandes de brevets couvrant les produits mentionnés dans le présent document. La remise de ce document ne vous donne aucun droit de licence sur ces brevets ou demandes de brevet. Si vous désirez recevoir des informations concernant l'acquisition de licences, veuillez en faire la demande par écrit à l'adresse suivante :

IBM EMEA Director of Licensing IBM Europe Middle-East Africa Tour Descartes La Défense 5 2, avenue Gambetta 92066 - Paris-La Défense CEDEX France

Pour le Canada, veuillez adresser votre courrier à :

IBM Director of Commercial Relations IBM Canada Ltd. 3600 Steeles Avenue East Markham, Ontario L3R 9Z7 Canada

Les informations sur les licences concernant les produits utilisant un jeu de caractères à deux octets (DBCS) peuvent être obtenues par écrit à l'adresse suivante :

IBM World Trade Asia Corporation Licensing 2-31 Roppongi 3-chome, Minato-ku Tokyo 106, Japon

**Le paragraphe suivant ne s'applique ni au Royaume-Uni ni dans aucun autre pays dans lequel il serait contraire aux lois locales.** LE PRESENT DOCUMENT EST LIVRE «EN L'ETAT». IBM DECLINE TOUTE RESPONSABILITE, EXPRESSE OU IMPLICITE, RELATIVE AUX INFORMATIONS QUI Y SONT CONTENUES, Y COMPRIS EN CE QUI CONCERNE LES GARANTIES DE QUALITE MARCHANDE OU D'ADAPTATION A VOS BESOINS. Certaines juridictions n'autorisent pas l'exclusion des garanties implicites, auquel cas l'exclusion ci-dessus ne vous sera pas applicable.

Le présent document peut contenir des inexactitudes ou des coquilles. Il est mis à jour périodiquement. Chaque nouvelle édition inclut les mises à jour. IBM peut modifier sans préavis les produits et logiciels décrits dans ce document.

Les références à des sites Web non IBM sont fournies à titre d'information uniquement et n'impliquent en aucun cas une adhésion aux données qu'ils contiennent. Les informations contenues dans ces sites Web ne sont pas associées à ce produit IBM, et l'utilisation de ces sites se fait à vos propres risques et périls.

IBM pourra utiliser ou diffuser, de toute manière qu'elle jugera appropriée et sans aucune obligation de sa part, tout ou partie des informations qui lui seront fournies.

Les licenciés souhaitant obtenir des informations permettant : (i) l'échange des données entre des logiciels créés de façon indépendante et d'autres logiciels (dont celui-ci), et (ii) l'utilisation mutuelle des données ainsi échangées, doivent adresser leur demande à :

IBM Europe Middle-East Africa J46A/G4 555 Bailey Avenue San Jose, CA 95141-1003 U.S.A.

Ces informations peuvent être soumises à des conditions particulières prévoyant notamment le paiement d'une redevance.

Le logiciel sous licence décrit dans ce document et tous les éléments sous licence disponibles s'y rapportant sont fournis par IBM conformément aux dispositions de l'ICA, des Conditions internationales d'utilisation des logiciels IBM ou de tout autre accord équivalent.

Les données de performance indiquées dans ce document ont été déterminées dans un environnement contrôlé. Par conséquent, les résultats peuvent varier de manière significative selon l'environnement d'exploitation utilisé. Certaines mesures évaluées sur des systèmes en cours de développement ne sont pas garanties sur tous les systèmes disponibles. En outre, elles peuvent résulter d'extrapolations. Les résultats peuvent donc varier. Il incombe aux utilisateurs de ce document de vérifier si ces données sont applicables à leur environnement d'exploitation.

Les informations concernant des produits non IBM ont été obtenues auprès des fournisseurs de ces produits, par l'intermédiaire d'annonces publiques ou via d'autres sources disponibles. IBM n'a pas testé ces produits et ne peut confirmer l'exactitude de leurs performances ni leur compatibilité. Toute question concernant les performances de produits non IBM doit être adressée aux fournisseurs de ces produits.

Toute instruction relative aux intentions d'IBM pour ses opérations à venir est susceptible d'être modifiée ou annulée sans préavis, et doit être considérée uniquement comme un objectif.

Ce document peut contenir des exemples de données et des rapports utilisés couramment dans l'environnement professionnel. Ces exemples mentionnent des noms fictifs de personnes, de sociétés, de marques ou de produits à des fins illustratives ou explicatives uniquement. Toute ressemblance avec des noms de personnes, de sociétés ou des données réelles serait purement fortuite.

# LICENCE DE COPYRIGHT :

Le présent logiciel peut contenir des exemples de programmes d'application en langage source destinés à illustrer les techniques de programmation sur différentes plateformes d'exploitation. Vous avez le droit de copier, de modifier et de distribuer ces exemples de programmes sous quelque forme que ce soit et sans paiement d'aucune redevance à IBM, à des fins de développement, d'utilisation, de vente ou de distribution de programmes d'application conformes aux interfaces de programmation des plateformes pour lesquelles ils ont été écrits ou aux interfaces de programmation IBM. Ces exemples de programmes n'ont pas été rigoureusement testés dans toutes les conditions. Par conséquent, IBM ne peut garantir expressément ou implicitement la fiabilité, la maintenabilité ou le fonctionnement de ces programmes.

Toute copie totale ou partielle de ces programmes exemples et des oeuvres qui en sont dérivées doit comprendre une notice de copyright, libellée comme suit :

© (*nom de votre société*) (*année*). Des segments de code sont dérivés des Programmes exemples d'IBM Corp. © Copyright IBM Corp. \_*indiquez l'année ou les années*\_. All rights reserved.

#### <span id="page-57-0"></span>**Marques**

Les termes qui suivent sont des marques d'International Business Machines Corporation aux Etats-Unis et/ou dans d'autres pays :

IBM AIX DataJoiner DB2 DB2 Connect DB2 Universal Database DRDA Informix iSeries Lotus OS/390 z/OS

Les termes qui suivent sont des marques d'autres sociétés :

Microsoft et Windows sont des marques de Microsoft Corporation aux Etats-Unis et dans certains autres pays.

UNIX est une marque enregistrée de The Open Group aux Etats-Unis et dans certains autres pays.

Java, ou toutes les marques et logos incluant Java, sont des marques de Sun Microsystems, Inc. aux Etats-Unis et/ou dans certains autres pays.

D'autres sociétés sont propriétaires des autres marques, noms de produits ou logos qui pourraient apparaître dans ce document.

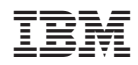